# **Office of Long Term Services and Supports Utah Electronic Visit Verification (UEVV)**

**Technical Specifications**

**Version 1.7**

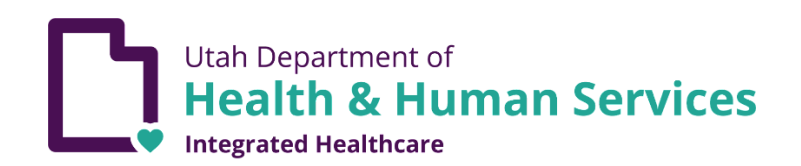

June 2023

## **Contact**

Please send all inquiries and questions to  $dmhf\_evv@utah.gov.$ </u>

### **Table of Contents**

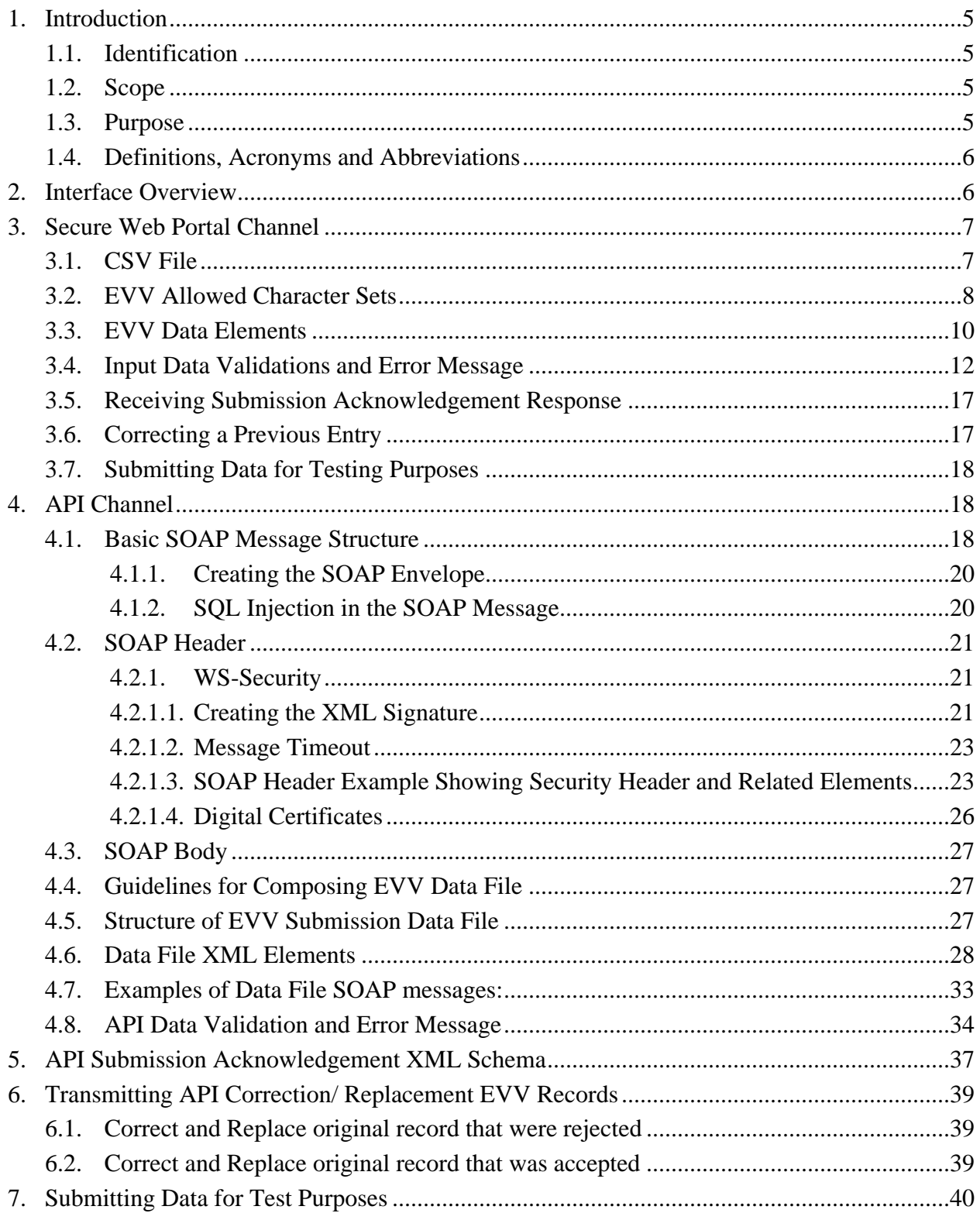

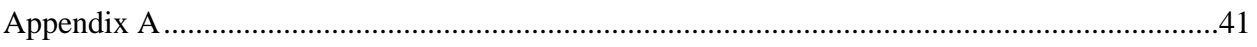

### <span id="page-4-0"></span>**1. Introduction**

The Utah Electronic Visit Verification (UEVV) project's purpose is to employ automated solutions to achieve compliance with Electronic Visit Verification (EVV) requirements in Section 12006 of the 21<sup>st</sup> Century CURES Act. This will allow providers to reduce costs associated with EVV and the State to assure claims/encounters associated with Personal Care Services (PCS) and Home Health Services (HHS) can be validated as required by the Act.

The goal is to develop a system for providers to submit EVV records via two transmission methods: an Application Programming Interface (API) channel and a Secure Web portal channel. Both the API and Web portal channels will also support synchronous status responses (was the transmission accepted or rejected).

### <span id="page-4-1"></span>**1.1. Identification**

The purpose of this document is to provide guidance to all types of external transmitters about composing and successfully transmitting compliance EVV data submissions to the Utah Medicaid.

The audiences of this document are:

- Provider A Medicaid provider who is required to submit EVV records.
- $\bullet$  User A person who works for a Medicaid provider and is submitting the required data on behalf of the provider.
- Software Developer the party who is writing either the origination or the transmission software according to UEVV specifications.
- Transmitter is collectively referred to as Provider, User, or Software Developer who is sending the transactions.

### <span id="page-4-2"></span>**1.2. Scope**

This document covers details on composing and submitting required EVV records by transmitters to the Utah Medicaid. The scope of the document addresses the API-application based via Simple Object Access Protocol (SOAP) messages exchanged between external providers applications and Utah Medicaid's exposed Web Service (WS) endpoints, as well as the Web portal-based channel that allow human initiation to securely submit data.

### <span id="page-4-3"></span>**1.3. Purpose**

The purpose of this document is to provide sufficient technical information to the transmitters so that they are able to compose and submit valid data submissions. The document also addresses how the State's acknowledgement response is transmitted to transmitters, as part of the synchronous session as the records are received.

### <span id="page-5-0"></span>**1.4. Definitions, Acronyms and Abbreviations**

| <b>Name</b>   | <b>Definition</b>                                      |  |  |
|---------------|--------------------------------------------------------|--|--|
| <b>API</b>    | <b>Application Programming Interface</b>               |  |  |
| CA            | <b>Certificate Authority</b>                           |  |  |
| <b>CPT</b>    | <b>Current Procedural Terminology</b>                  |  |  |
| <b>CSV</b>    | Comma-Separated Value                                  |  |  |
| <b>DSPD</b>   | Division of Services for People with Disability        |  |  |
| <b>DTS</b>    | Department of Technology Services                      |  |  |
| <b>EVV</b>    | <b>Electronic Visit Verification</b>                   |  |  |
| <b>HCPCS</b>  | Healthcare Common Procedure Coding System              |  |  |
| <b>HHS</b>    | <b>Home Health Services</b>                            |  |  |
| <b>HTTPS</b>  | <b>Hypertext Transfer Protocol Secure</b>              |  |  |
| IT            | <b>Information Technology</b>                          |  |  |
| <b>NPI</b>    | <b>National Provider Identification</b>                |  |  |
| <b>PCS</b>    | <b>Personal Care Services</b>                          |  |  |
| <b>PRISM</b>  | Provider Reimbursement Information System for Medicaid |  |  |
| <b>SOAP</b>   | Simple Object Access Protocol                          |  |  |
| SQL           | <b>Structured Query Language</b>                       |  |  |
| <b>SSL</b>    | Secure Socket Layer                                    |  |  |
| <b>SSO</b>    | Single Sign-On                                         |  |  |
| <b>UEVV</b>   | Utah Electronic Visit Verification                     |  |  |
| <b>UTC</b>    | <b>Coordinated Universal Time</b>                      |  |  |
| <b>WS</b>     | <b>Web Service</b>                                     |  |  |
| WS-Addressing | <b>Web Service Addressing</b>                          |  |  |
| <b>XML</b>    | <b>Extensible Markup Language</b>                      |  |  |

**Table 1: Definitions, Acronyms and Abbreviations**

### <span id="page-5-1"></span>**2. Interface Overview**

The Web interface uses Hypertext Transfer Protocol Secure (HTTPS) for user's data input, submission and receive acknowledgement response. The Utah ID Single Sign-On (SSO) is used to authenticate and authorize user's access to use the portal.

The EVV data is exchanged and encrypted between Transmitters and Utah Medicaid using Secure Socket Layer (SSL) protocol via SOAP message exchange with Extensible Markup Language (XML) file format. The SOAP data structures and XML Schema are specified in this document.

### <span id="page-6-0"></span>**3. Secure Web Portal Channel**

In this channel, a user is first presented with a SSO login screen where a Utah ID is required to gain access, if authenticated and authorized, the user will be redirected to the Web interface to initiate and submit EVV data.

### <span id="page-6-1"></span>**3.1. CSV File**

The CSV File method is for third-party software solutions to export electronically captured EVV data in a format the Utah Medicaid system will accept. The CSV File method is not to be used as a manual input method.

To submit CSV files, login to the Utah EVV Portal at: <https://evv.medicaid.utah.gov/evvsubmit/> click on the button 'Continue to application', choose the file to be uploaded and select 'Upload CSV'.

Download a copy of the CSV template. Use the template to ensure necessary formatting and column order for your CSV to be uploaded to the EVV system. Required fields are marked in the header row with (req) after the column names. If using Excel to adjust the CSV file see [Appendix A.](#page-40-0)

#### **Please note**:

- 1. If using your own CSV file, the first row will always be treated as a header and thus ignored.
- 2. The file submission process can take a long time, especially for files containing more than 2,000 records. If you have more than 2,000 records to submit, it is recommended to split them into multiple files. Submit each file after receiving the confirmation email from the previous submission.

Depending on the number of records and processing time, you may receive a confirmation displayed on the web page followed by an email confirmation. Larger files take longer and confirmation will be sent via email after processing is complete. The confirmation email will have information regarding the total records sent, rejected, and accepted. Rejected records will need to be corrected and resubmitted.

The follow table displays the user's options:

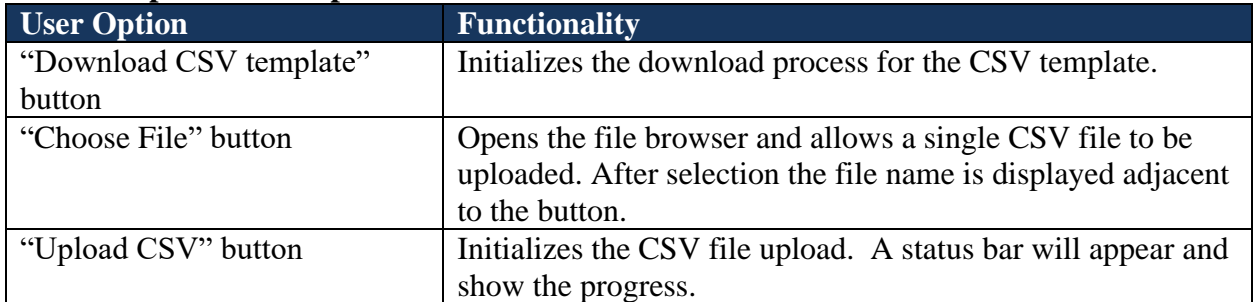

#### **Table 2: Upload CSV Options and Functionalities**

### <span id="page-7-0"></span>**3.2. EVV Allowed Character Sets**

The following list provides information regarding the different character sets of available symbols used by EVV data elements submitted using the Web portal or CSV.

| <b>Character Set</b> | <b>Description</b>                                                                                | <b>Allowed Symbols</b>                   | <b>Notes</b>                                                                                                    |  |
|----------------------|---------------------------------------------------------------------------------------------------|------------------------------------------|----------------------------------------------------------------------------------------------------|--|
| Numeric              | Strictly whole numbers,<br>without decimals,<br>separating commas or<br>negatives.                | 0123456789                               | All other symbols are<br>forbidden.                                                                                    |  |
|                      |                                                                                                   |                                          | Validates against the<br>following regular expression:<br>$\wedge$ \d+\$                                               |  |
| Decimal              | Numeric values with<br>optional decimal<br>portions. May be<br>negative. No<br>separating commas. | 0123456789.-                             | All other symbols are<br>forbidden.                                                                                    |  |
|                      |                                                                                                   |                                          | The minus sign (hyphen) is<br>optional, is allowed only<br>once if used, and must be the<br>first symbol in the entry. |  |
|                      |                                                                                                   |                                          | The decimal point (period) is<br>optional and is allowed only<br>once if used.                                         |  |
|                      |                                                                                                   |                                          | Validates against the<br>following regular expression:<br>$^{\wedge -?}\d+\.?\d*$$                                     |  |
| Hexadecimal          | Hexadecimal whole<br>numbers, without<br>decimals, separating<br>commas or negatives.             | 0123456789ABC<br><b>DEF</b>              | Lower-case letters are<br>silently capitalized.                                                                        |  |
|                      |                                                                                                   |                                          | All other symbols are<br>forbidden.                                                                                    |  |
|                      |                                                                                                   |                                          | Validates against the<br>following regular expression:                                                                 |  |
|                      |                                                                                                   |                                          | $^(A-F0-9]+$$                                                                                                    |  |
| Alphabetic           | Letters of any case<br>only.                                                                      | abcdefghijklmnop<br>qrstuvwxyzABCD       | All other symbols are<br>forbidden.                                                                                    |  |
|                      |                                                                                                   | <b>EFGHIJKLMNOP</b><br><b>QRSTUVWXYZ</b> | Validates against the regular<br>expression:                                                                           |  |
|                      |                                                                                                   |                                          | $\hat{}$ [A-Za-z]+\$                                                                                                   |  |

**Table 3: The Available EVV Character Sets**

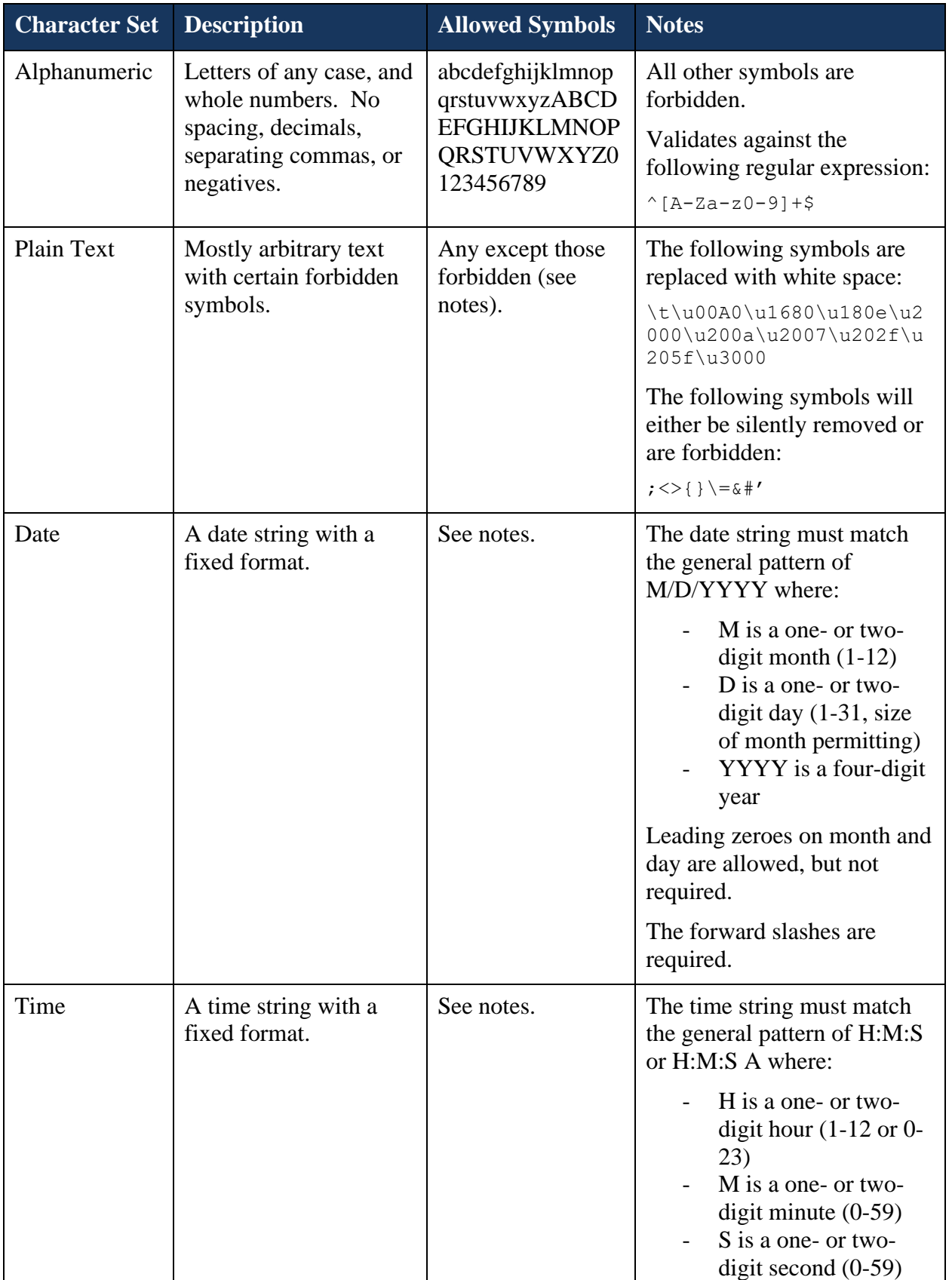

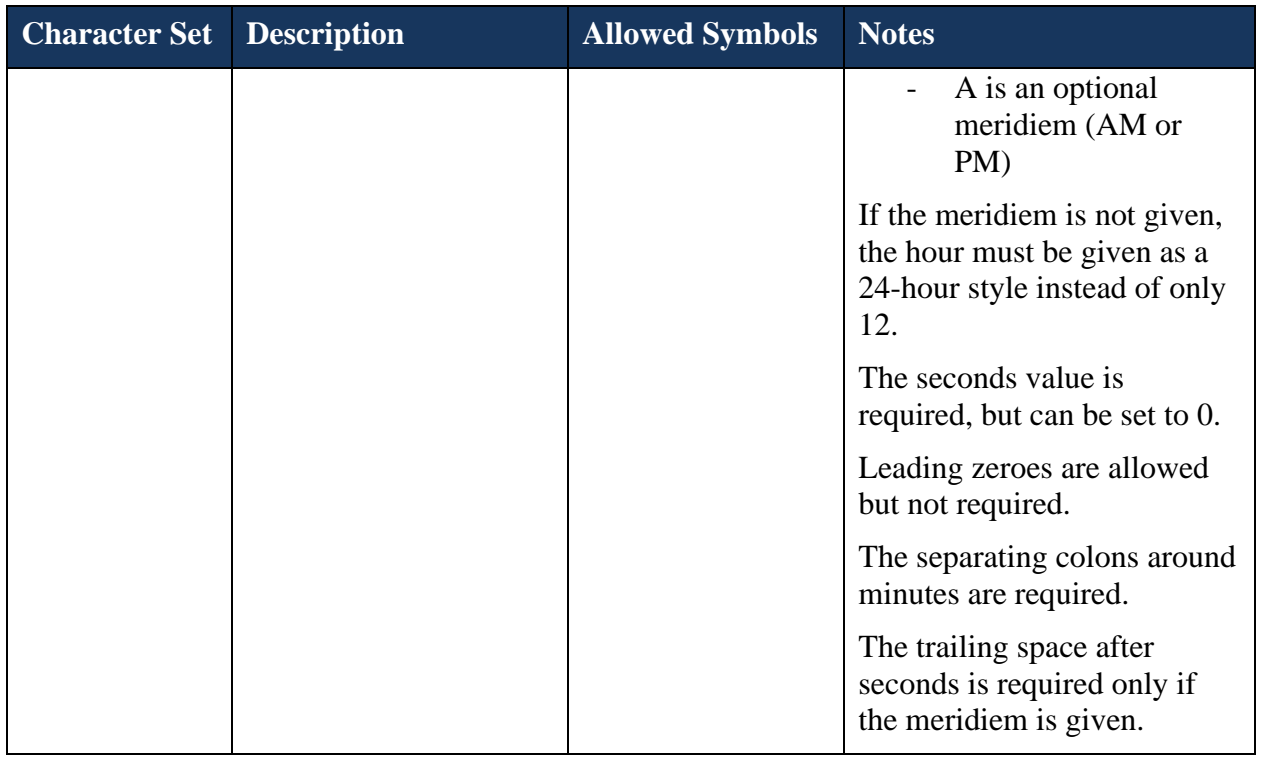

### <span id="page-9-0"></span>**3.3. EVV Data Elements**

The following table provides information regarding the required input EVV data elements using the Web portal or CSV.

| <b>Data</b><br><b>Elements</b> | <b>Data Description</b>                                      | <b>Required</b> | <b>Expected Format</b><br>(Allowed Length) |
|--------------------------------|--------------------------------------------------------------|-----------------|--------------------------------------------|
| Member                         | Member ID – Medicaid Member ID                               | Yes             | Numeric (9-10)                             |
|                                | First name                                                   | Yes             | Plain Text $(1-255)$                       |
|                                | Middle initial                                               | No              | Plain Text $(0-255)$                       |
|                                | Last name                                                    | Yes             | Plain Text $(1-255)$                       |
| Service                        | Service Code (HCPCS/CPT code or<br><b>DSPD</b> service code) | Yes             | Alphanumeric $(3-5)$ **                    |
|                                | Service Description                                          | N <sub>o</sub>  | Plain Text $(0-255)$                       |
| Servicing<br>Provider          | <b>Provider PRISM ID (preferred)</b> or<br>Provider NPI      | Yes             | Numeric $(4-12)$ ***                       |

**Table 4: The Input EVV Data Elements**

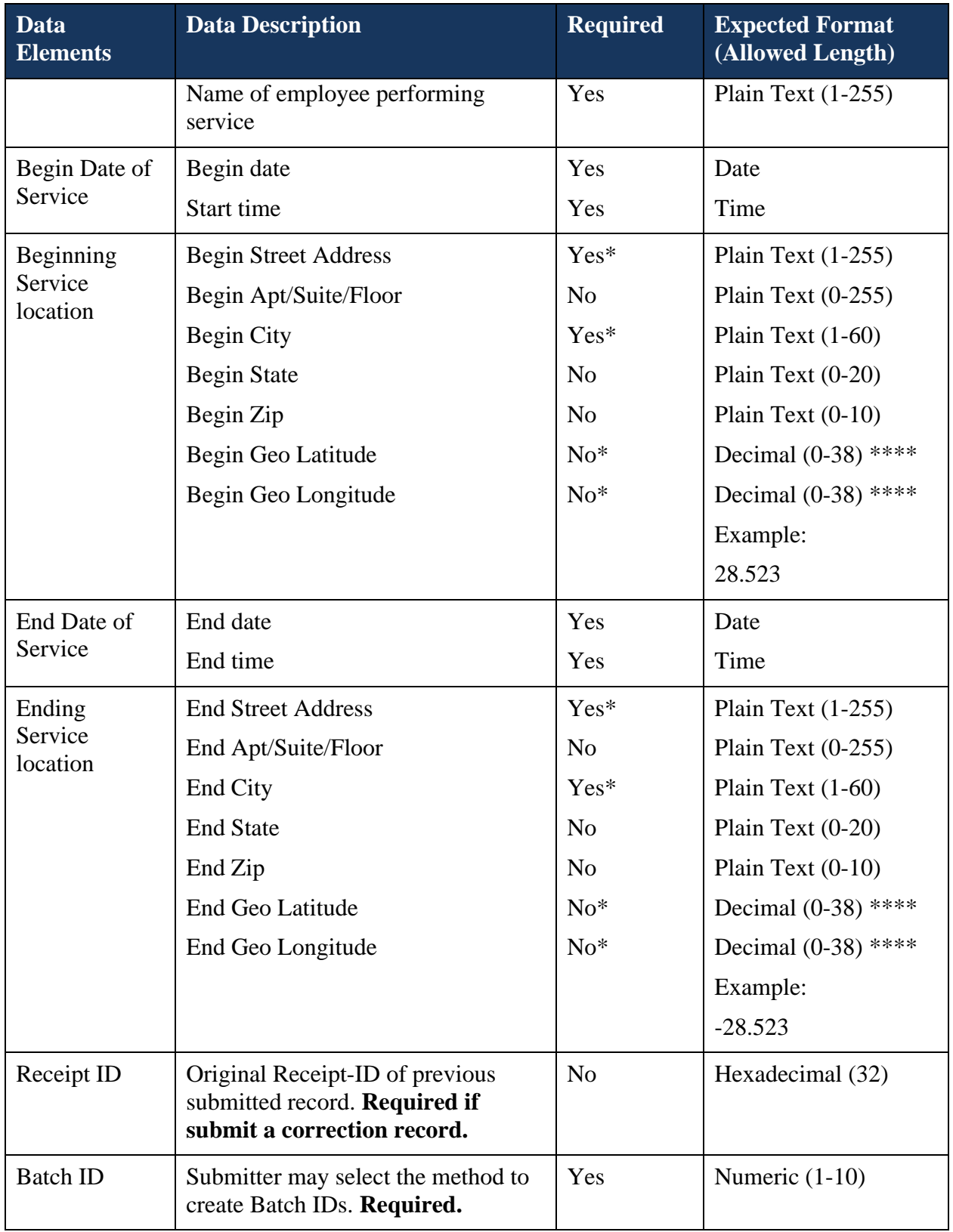

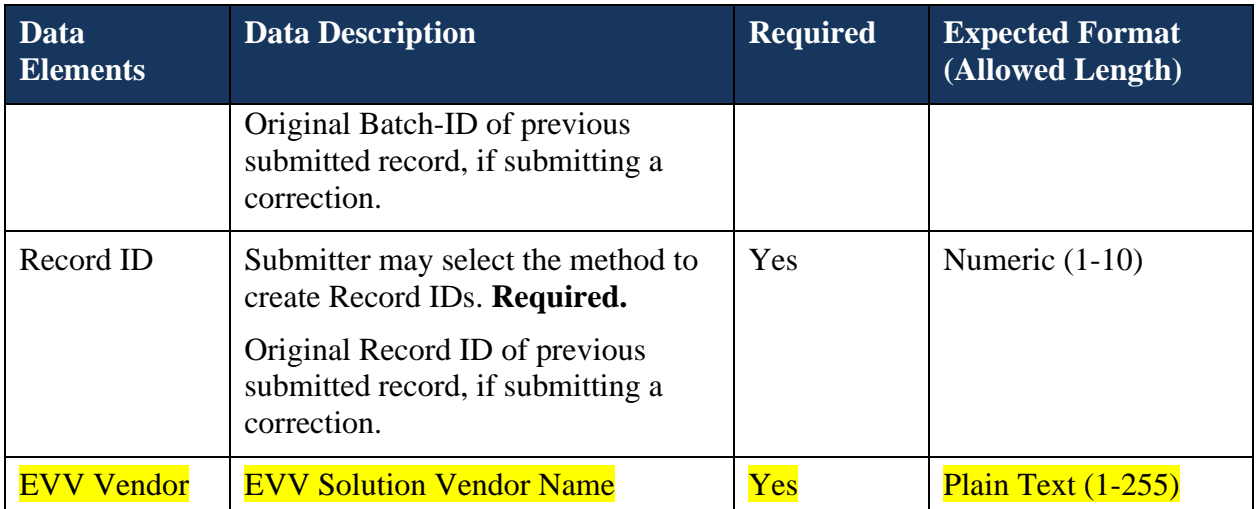

**NOTE**: \*Address/City OR GPS info is required for Service Begin and Service End. Combinations are allowed, e.g. BeginAddress1/BeginCity with EndGeolatitude/EndGeolongitude OR BeginGeolatitude/BeginGeolongitude with EndAddress1/EndCity.

\*\* Hyphens, underscores, and spaces will be silently stripped from the Service Code and do not count against the allowed length of the field.

\*\*\* A provider ID (NPI or PRISM ID) cannot have more than 5 leading zeroes.

\*\*\*\* Latitude and longitude allowed lengths includes negative signs and decimal points; only up to 10 digits are permitted past the decimal point.

### <span id="page-11-0"></span>**3.4. Input Data Validations and Error Message**

The Web application will check for valid input data fields and the table below provides information regarding the front-end validation and error messages.

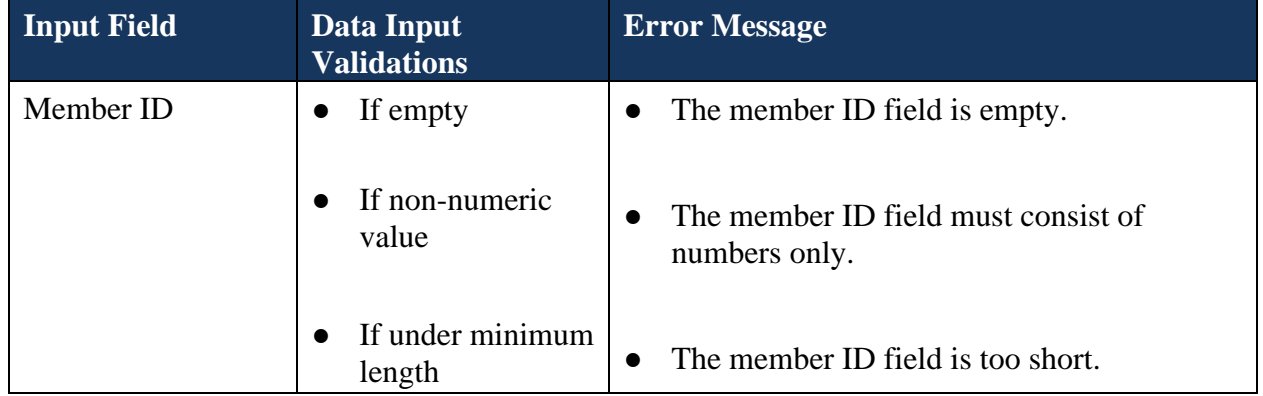

#### **Table 5: Input Data Validations and Error Messages:**

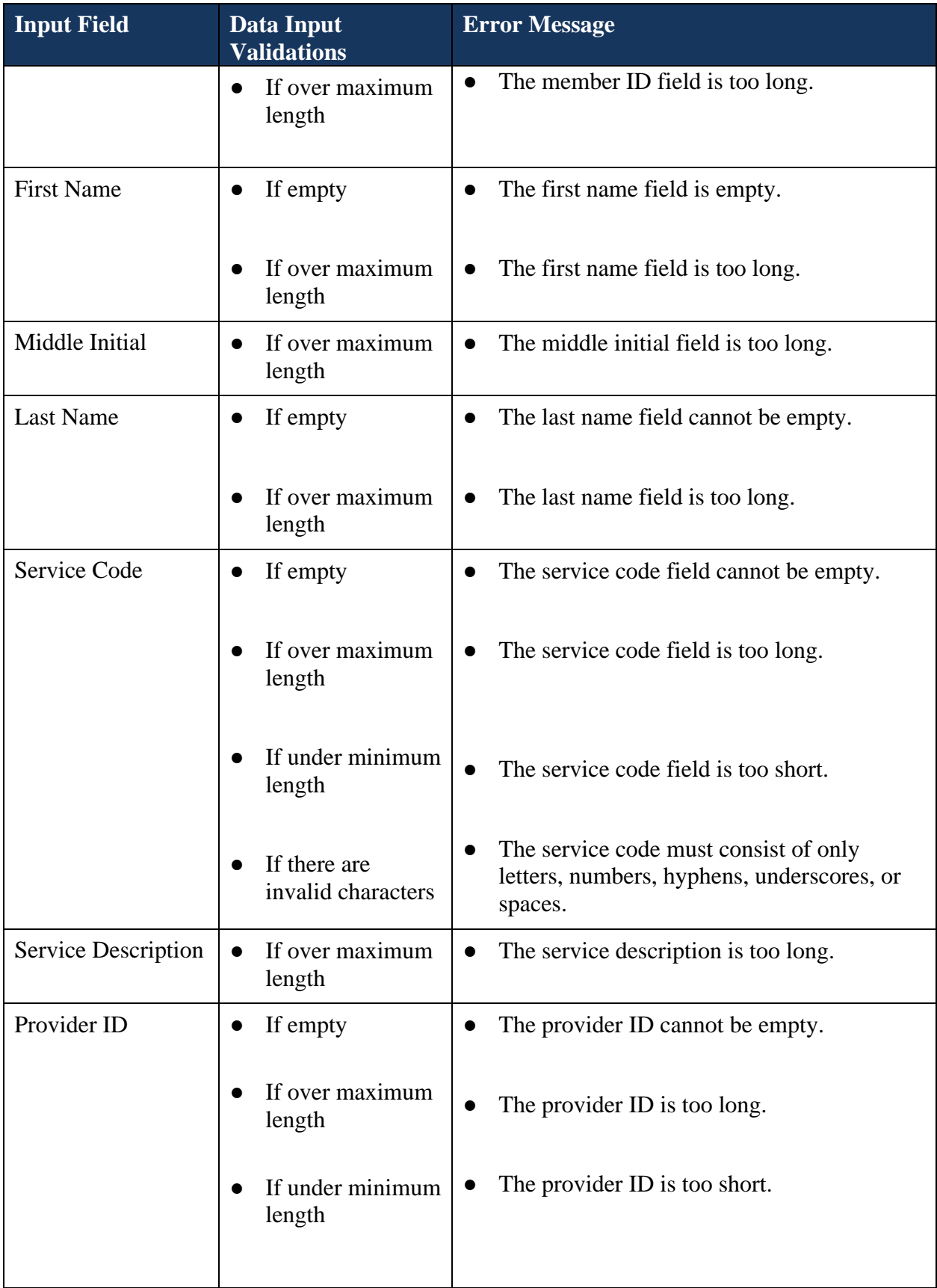

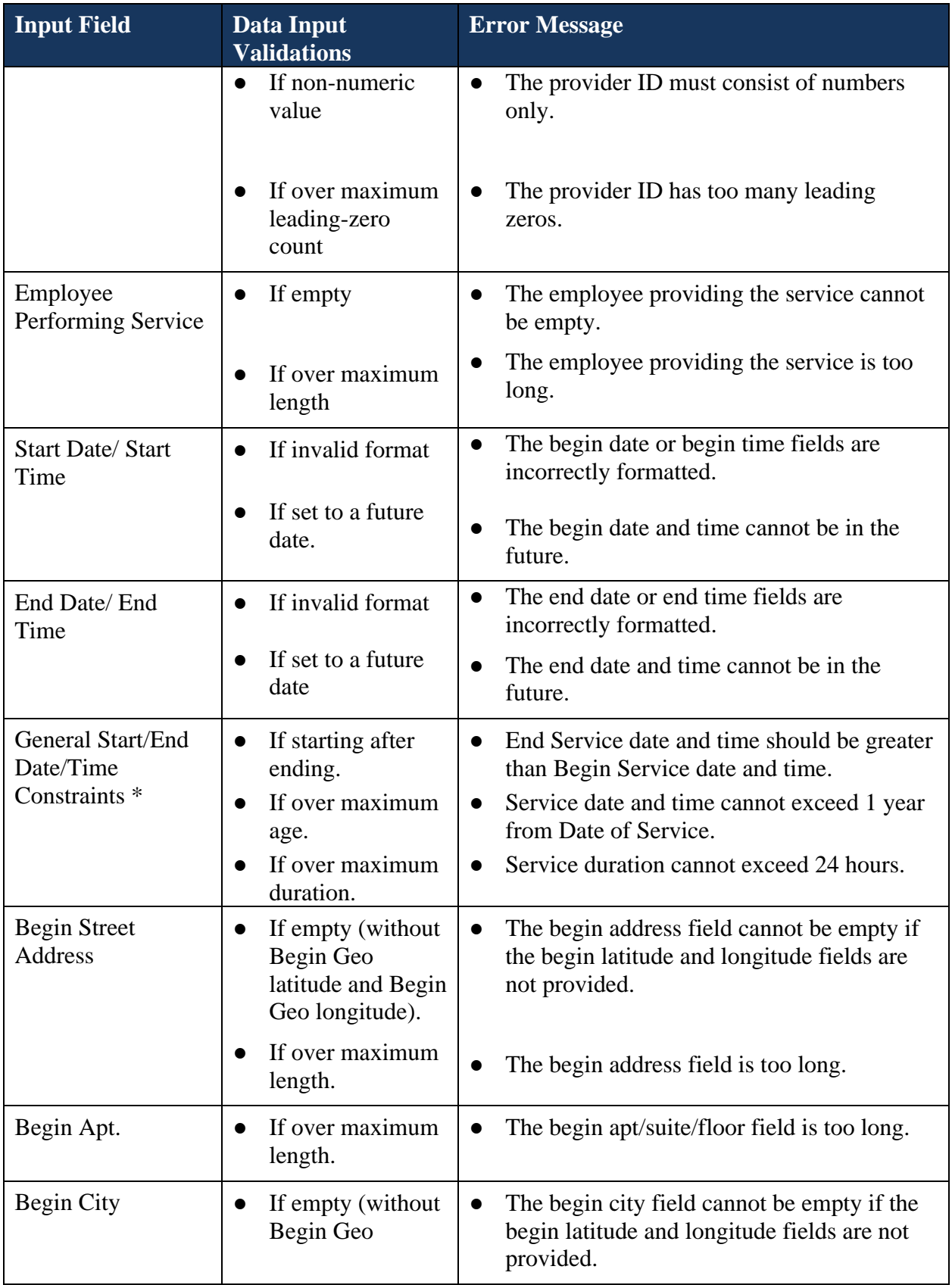

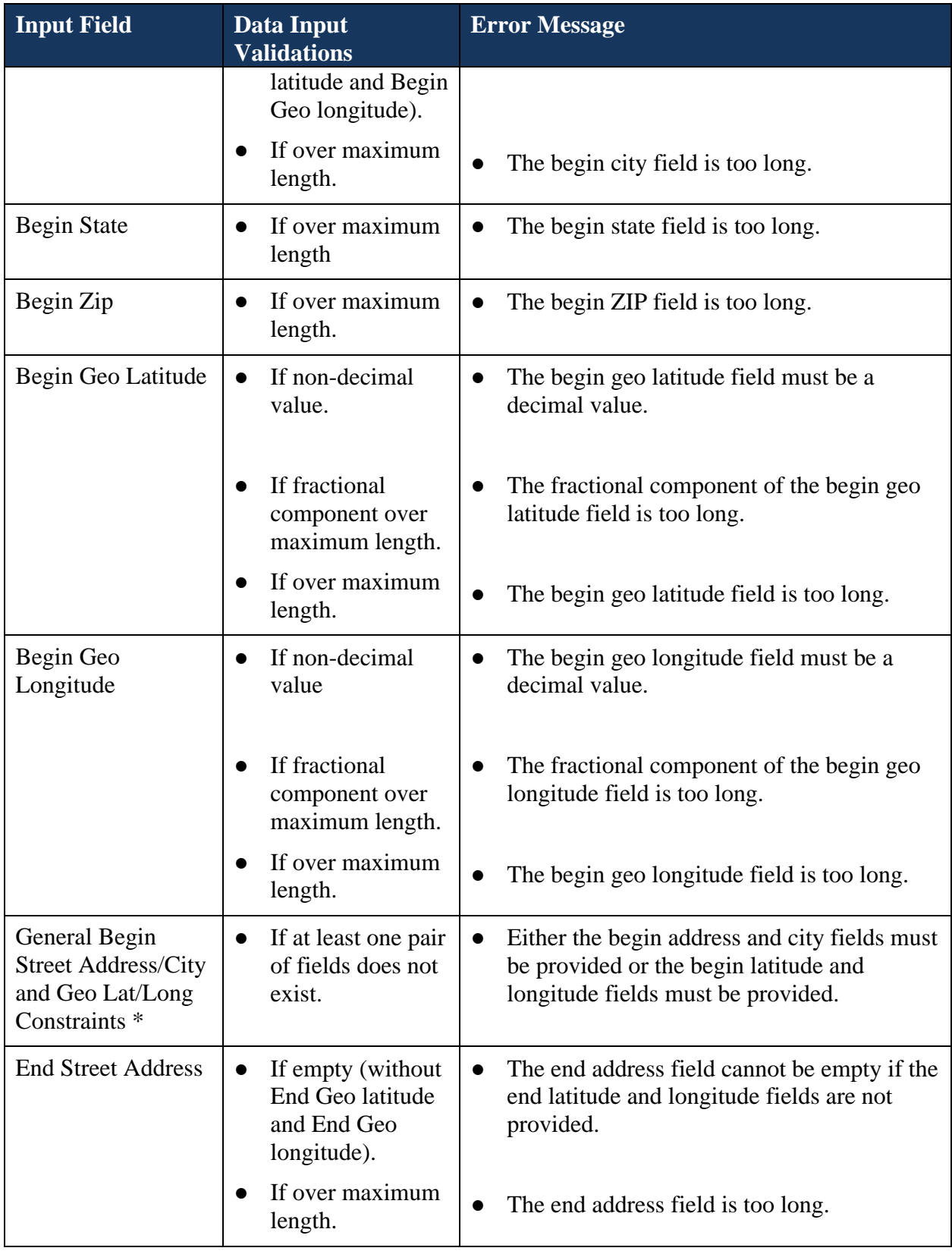

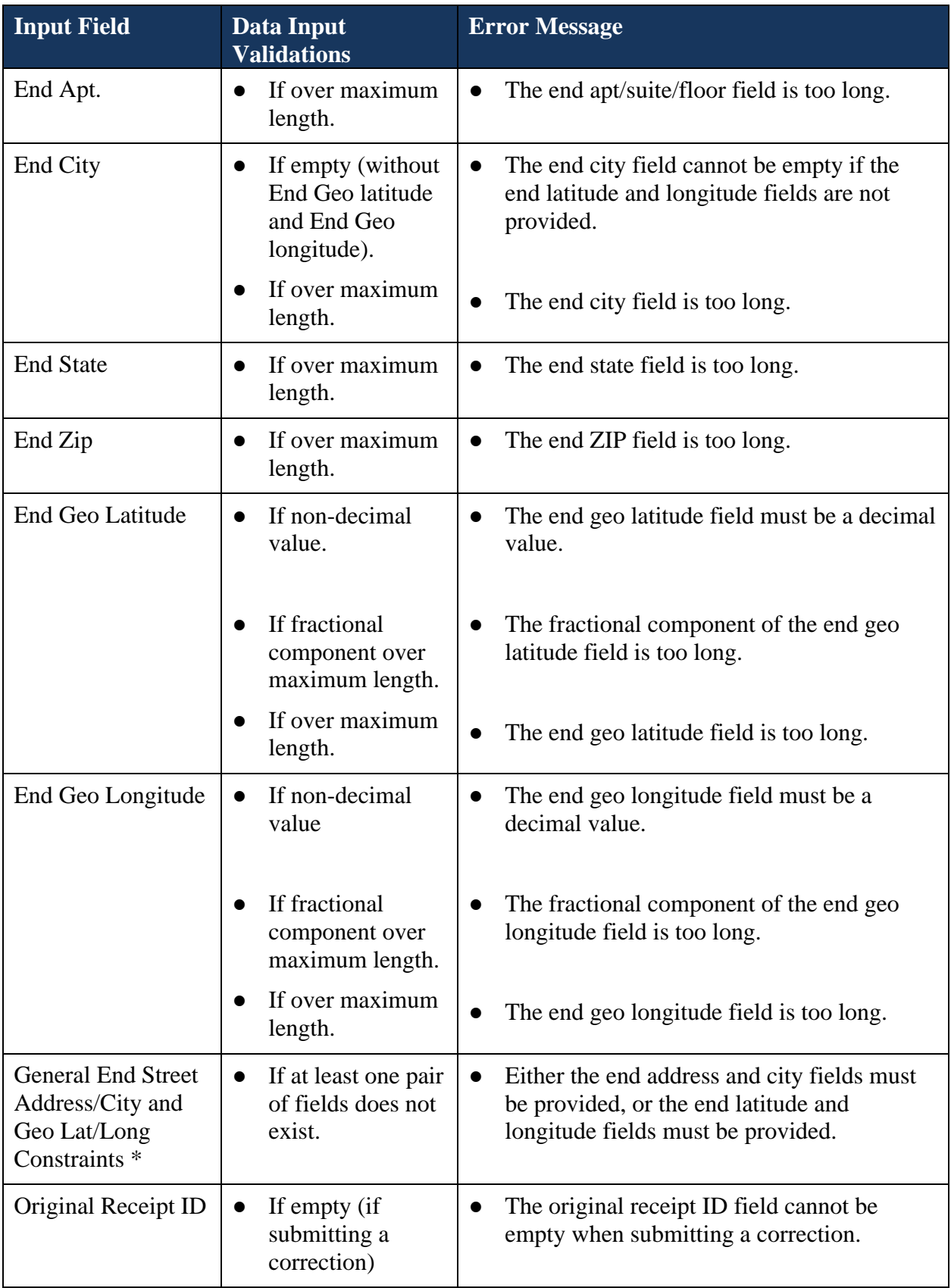

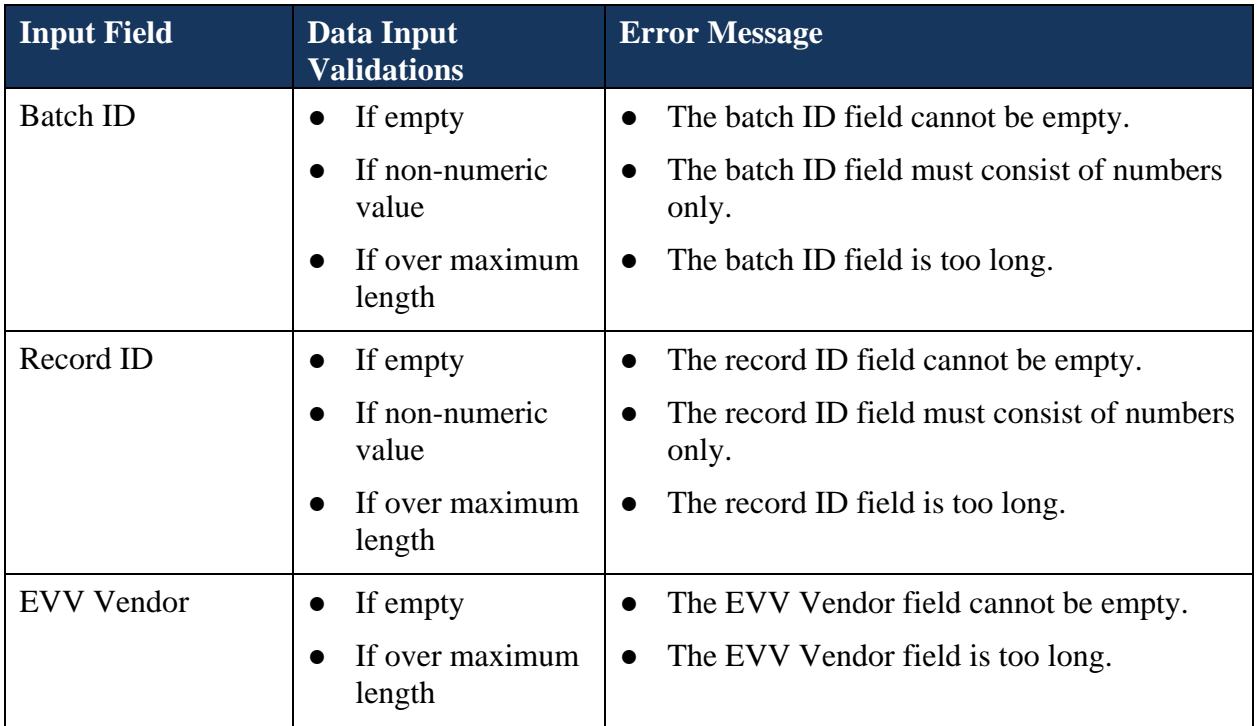

**NOTE**: \* Given input fields are not actual fields but represent the combination of one or more previously listed fields whose validation constraints interconnect.

#### <span id="page-16-0"></span>**3.5. Receiving Submission Acknowledgement Response**

**Note: It is important for the user to capture and save this information for future reference, should they need to submit a correction to replace this record.**

Once a record is submitted, the acknowledgement response (including the Receipt ID, Batch ID and Record ID) displays on the screen for the user's records and future reference.

**Figure 1: Web Portal Submission Status and Acknowledgement**

```
You have successfully submitted your record. Please record the following receipt ID, batch ID, and record number in case you need to submit a
correction:
Receipt ID: 2d323736303936333333353132313338
Batch ID: 1
Record No: 1
```
### <span id="page-16-1"></span>**3.6. Correcting a Previous Entry**

To submit a correction to a previous record, you will need to have the Original Receipt ID, Batch ID, and Record ID from the previous submission to populate the CSV template.

**In the CSV template, it is important the "Orig\_receipt\_id" column is formatted as text**. Otherwise, the system will truncate the entry and the file will fail.

Check the Correction checkbox then upload the CSV file.

EVV Technical Specs 17 06/23/2023

### <span id="page-17-0"></span>**3.7. Submitting Data for Testing Purposes**

To submit test data (for example, while testing the initial setup of a new submission process), you must check the "Data is for Testing Purposes" checkbox before uploading the CSV file.

This can be done with either new or corrected data. Data submitted for testing purposes is expected to be transient in nature and may be removed from the system at any time.

If your account does not have access granted for the test environment (or the production environment when not checking the "Data is for Testing Purposes" checkbox), the submission will be rejected with a permissions error.

```
Receipt ID: 2d373636333031323837343231343431
Total Records Submitted: 2
Accepted: 0
Rejected: 2
```
There was an issue with your submission. The following records need to be corrected and resubmitted: An error occurred: You do not have permission to submit these records. Verify you are submitting to the correct environment or contact us at DMHF\_EVV@Utah.gov to resolve the issue

### <span id="page-17-1"></span>**4. API Channel**

In this channel, records are transmitted using the SOAP Web Services request-response model. An active provider's SSL Certificate must be sent to Utah Medicaid to be installed in the system in advance. Once the certificate is received and stored in the database, a Web Service Description Language (WSDL) endpoint will be communicated to the provider's identified responsible official or contact representative for the provider to set up and start the data submission.

The file submission SOAP messages from the providers are encrypted and will carry the authentication key in file's header for authentication and authorization process. The acknowledgement of file receipt will be returned as a synchronous XML SOAP message to the submitting providers.

A transmission consists of two parts: the Header and the Data File.

- The Header contains information about the transmitter, transmission and the payload
- <span id="page-17-2"></span>● The Data file contains one or more submissions in XML format

### **4.1. Basic SOAP Message Structure**

A SOAP message is an XML structure consisting of *SOAP Envelope, SOAP Header and SOAP Body* which may contain payload data. A SOAP message starts with an XML declaration <?xml version="1.0" encoding="UTF-8"?>. The following section explains various segments and

aspects of a SOAP message available to the transmitters. Please be advised that this document is not intended as a tutorial and therefore covers only important aspects of a SOAP message. Please refer to www.w3.org/TR/soap/ and other authoritative websites for more information.

The below figure describes the logical structure of basic messages with a SOAP Header and SOAP Body blocks within a SOAP Message Envelope. A SOAP message contains one SOAP Header and one SOAP Body within one SOAP Envelope.

- The SOAP Header contains the Web Services Addressing (WS-Addressing) and WS-Security,
- The SOAP Body contains the payload structure for the required EVV data file to be submitted.

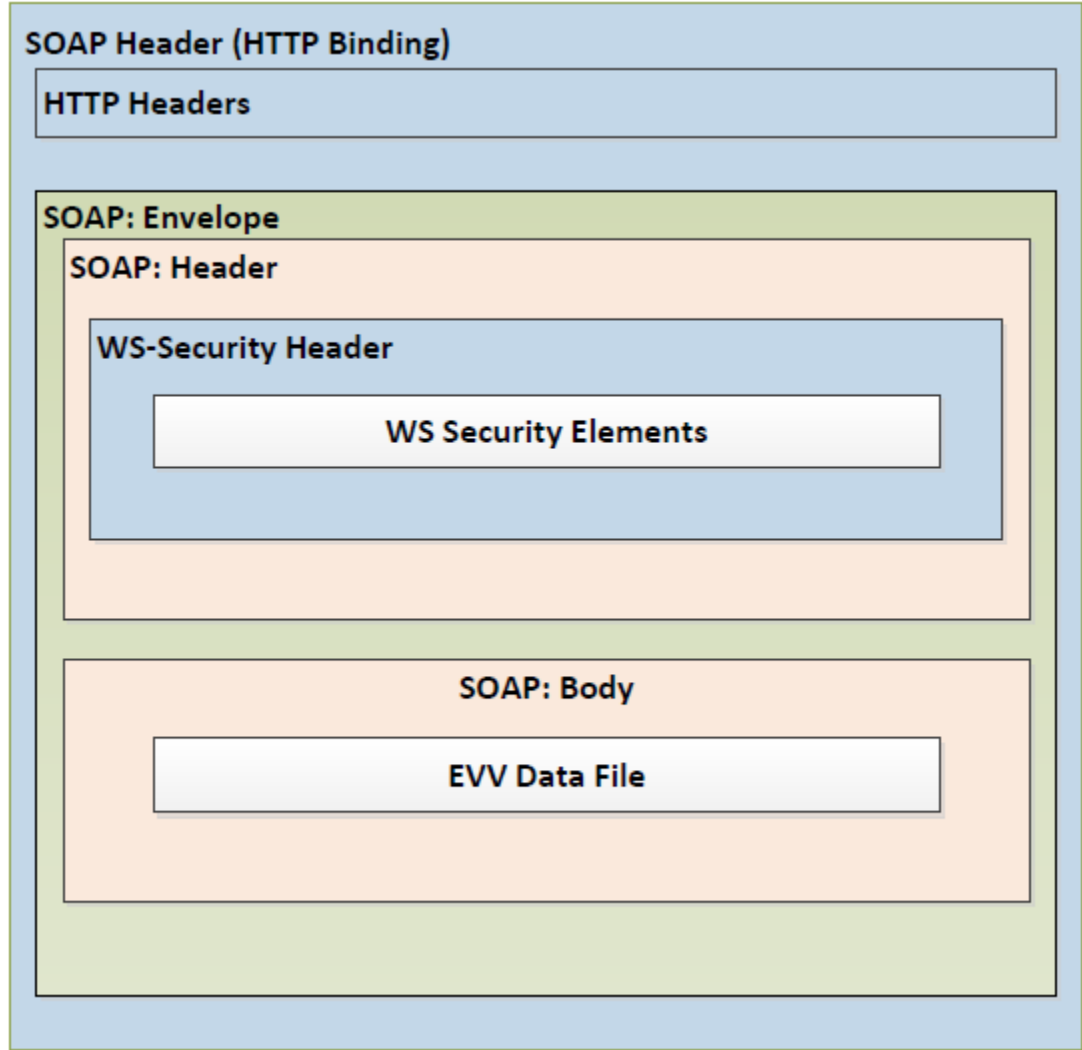

#### **Figure 2: An Example of SOAP Message Structure:**

#### <span id="page-19-0"></span>**4.1.1. Creating the SOAP Envelope**

The SOAP Envelope consists of a SOAP header and a SOAP body. The SOAP header contains information about the transmitter, the transmission and metadata about the payload in the SOAP body. The SOAP body is also referred to as the content file, EVV Data File or simply payload.

#### <span id="page-19-1"></span>**4.1.2. SQL Injection in the SOAP Message**

The special characters listed below are treated as Structured Query Language (SQL) injections. SQL injections exploit security vulnerabilities in an application's software and are mostly known as an attack vector for websites or API communication between two sources. These may allow attackers to spoof identity, tamper with existing data, cause repudiation issues such as voiding transactions or changing balances, allow the complete disclosure of all data on the system, or destroy the data. Characters that are not allowed due to concerns about SQL Injections are shown in this table. If needed, the escape characters shown below can be used and are allowed.

| <b>Character</b> | <b>Character</b><br><b>Description</b> | <b>Character Allowed?</b>         | <b>Escape</b><br><b>Characters</b> | <b>Escape</b><br><b>Character</b><br><b>Allowed</b> |
|------------------|----------------------------------------|-----------------------------------|------------------------------------|-----------------------------------------------------|
| $\&$             | Ampersand                              | Rejected (malformed<br>check)     | &                                  | Allowed                                             |
|                  | Apostrophe                             | Rejected (sql<br>injection check) | '                                  | Allowed                                             |
| 66               | <b>Quotation Mark</b>                  | Allowed                           | "                                  | Allowed                                             |
|                  | Double Dash                            | Rejected (sql<br>injection check) | Not Available                      | N/A                                                 |
| #                | Hash Key                               | Rejected (sql<br>injection check) | Not Available                      | N/A                                                 |
| $\lt$            | Less Then                              | Rejected (malformed<br>check)     | <                                  | Allowed                                             |
| $\geq$           | <b>Greater Than</b>                    | Allowed                           | >                                  | Allowed                                             |

**Table 6: SQL Injection In The SOAP Message**

**Note**: Allowed escaped characters may be identified as a potential threat (Error Code TPE 1204) when they are used in conjunction with certain words such as "and" and "or", as in " $\&$ apos; OR". If this occurs troubleshoot by removing the apostrophe.

### <span id="page-20-0"></span>**4.2. SOAP Header**

Utah Medicaid defines what should be in the SOAP header. The following sections describe the elements in the SOAP header.

#### <span id="page-20-1"></span>**4.2.1. WS-Security**

Utah Medicaid EVV Web Services comply with Web Services Security (WS-Security) specification version 1.0 for implementing end to end message security. It is an open standard published by OASIS that defines mechanisms for signing and encrypting SOAP messages and provides transport-neutral mechanisms to enforce integrity and confidentiality on messages and allows the communication of various security token formats.

WS-Security defines SOAP extensions to implement client authentication, message integrity and message confidentiality on the message level. Authentication helps identify the Sender (the transmitter). Message integrity ensures the recipient receives unaltered requests. XML Signature specification ensures integrity of the message, which defines a methodology for cryptographically signing XML. Message confidentiality is to make sure that the data can't be read during transit. The XML Encryption specification is the basis to encrypt the parts of SOAP message including headers, body blocks, and substructures, which may be encrypted.

To consume Utah Medicaid EVV web services, transmitter must use the X.509 authentication framework with the WS-Security specification. An X.509 certificate specifies a binding between a public key and a set of attributes that includes (at least) a subject name, issuer name, serial number, and validity interval. An X.509 certificate may be used to validate a public key that may be used to verify a SOAP message element or to identify the public key with SOAP message that has been digitally signed.

#### <span id="page-20-2"></span>**4.2.1.1. Creating the XML Signature**

The signatures are defined using a <Signature> element and accompanying sub-elements as part of a security header. Note that the signature must be created after the content of the message is finalized. If changes are made to the message after the signature is created, it may result in a digest mismatch.

Below is a quick overview of how to create an XML signature. Note that XML Digital Signature APIs and XML Digital Signature libraries are also publicly available that may simplify development. An overview and tutorial can be found using the following URL: [http://docs.oracle.com/javase/7/docs/technotes/guides/security/xmldsig/XMLDigitalSignature.ht](http://docs.oracle.com/javase/7/docs/technotes/guides/security/xmldsig/XMLDigitalSignature.html) [ml](http://docs.oracle.com/javase/7/docs/technotes/guides/security/xmldsig/XMLDigitalSignature.html)

- **1. Determine which resources are to be signed.**
- **2. Calculate the digest for each resource:**

Each referenced resource is specified through a <Reference> element and its digest (calculated on the identified resource and not the <Reference> element itself) is placed in a <DigestValue> child element mentioned in XML snippet below.

```
<dsig:Reference URI="#Body-elV7T2xzj3yeG3kRvmF6Vw22">
  <dsig:Transforms>
     <dsig:Transform Algorithm="http://www.w3.org/2001/10/xml-exc-c14n#"/>
  </dsig:Transforms>
  <dsig:DigestMethod Algorithm="http://www.w3.org/2000/09/xmldsiq#shal"/>
  <dsig:DigestValue>C+yZBDGmBCS9NEVo0UD1P/Z+XkQ=</dsig:DigestValue>
</dsig:Reference>
```
The <DigestMethod> element identifies the algorithm used to calculate the digest.

#### **3. Collect the Reference elements:**

Collect the <Reference> elements (with their associated digests) within a <SignedInfo> element as shown below. Note that InclusiveNamespaces cannot be a child element of the CanonicalizationMethod element.

```
<dsig:SignedInfo>
   <dsig:CanonicalizationMethod Algorithm="http://www.w3.org/2001/10/xml-exc-c14n#"/>
  <dsig:SignatureMethod Algorithm="http://www.w3.org/2000/09/xmldsig#rsa-sha1"/>
  <dsig:Reference URI="#Timestamp-1k6Os3KEu54uTAeYE121NQ22">
     <dsig:Transforms>
        <dsig:Transform Algorithm="http://www.w3.org/2001/10/xml-exc-c14n#"/>
     </dsig:Transforms>
     <dsig:DigestMethod Algorithm="http://www.w3.org/2000/09/xmldsiq#shal"/>
     <dsig:DigestValue>CaI8Enpev4Gm9qMIIwTWwXvQock=</dsig:DigestValue>
  </dsig:Reference>
  <dsig:Reference URI="#Body-elV7T2xzj3yeG3kRvmF6Vw22">
     <dsig:Transforms>
        <dsig:Transform Algorithm="http://www.w3.org/2001/10/xml-exc-c14n#"/>
     </dsig:Transforms>
     \lceil \texttt{disig:DigestMethod Algorithm="http://www.w3.org/2000/09/xmldsiq#sha1"}/2 \rceil \rceil<dsig:DigestValue>C+yZBDGmBCS9NEVo0UD1P/Z+XkQ=</dsig:DigestValue>
   </dsig:Reference>
</dsig:SignedInfo>
```
The <CanonicalizationMethod> element indicates the algorithm was used to canonize the <SignedInfo> element. Different data streams with the same XML information set may have different textual representations, e.g. differing as to whitespace. The <SignatureMethod> element identifies the algorithm used to produce the signature value.

#### **4. Signing:**

Calculate the digest of the <SignedInfo> element, sign that digest and put the signature value in a <SignatureValue> element.

<ds:SignatureValue>SignatureValue</ds:SignatureValue>

#### **5. Add key information:**

If keying information is to be included, place it in a <KeyInfo> element. Here the keying information contains the X.509 certificate for the transmitter, which would include the public key needed for signature verification.

```
<dsig:KeyInfo xmlns:dsig="<u>http://www.w3.org/2000/09<mark>/x</mark>mldsig#</u>">
   <wsse:SecurityTokenReference>
     <wsse:Reference URI="#BST-OpEYpsAeAwpvt3FMKwHAbw22" ValueType="
      http://docs.oasis-open.org/wss/2004/01/oasis-200401-wss-x509-token-profile-1.0#X
      509v3"/>
   </wsse:SecurityTokenReference>
</dsig:KeyInfo>
```
#### **6. Enclose in a Signature element**

Place the  $\leq$ SignedInfo $\geq$ ,  $\leq$ SignatureValue $\geq$ , and  $\leq$ KeyInfo $\geq$  elements into a  $\leq$ Signature $\geq$ element. The <Signature> element comprises the XML signature.

```
<ds:Signature Id="SIG-E68EBBF1696C5DD4AA143353323390579"
 ://www.w3.org/2000/09/xmldsiq<mark>#</mark>"
<ds:SignedInfo>
<ds:CanonicalizationMethod .../>
<ds:SignatureMethod .../>
<ds:Reference .../>
<ds:Reference .../>
<ds:Reference .../>
</ds:SignedInfo>
<ds:SignatureValue>?<mark>SignatureValue?</ds:SignatureValue></mark>
\lceil \texttt{ds:KeyInfo}\rfloor \texttt{Id} = \lceil \texttt{KT-EGSEBBF1696C5DD4AA143353323390475} \rceil \texttt{...}/ \lceil \texttt{?} \rceil</ds:Signature>
```
#### <span id="page-22-0"></span>**4.2.1.2. Message Timeout**

WS-Security provides the <Timestamp> header that can be used to record creation and expiration time of a request message. Note that the WS Timestamp must be used within 30 minutes of creation time based on Coordinated Universal Time (UTC).

```
-xsu:Timestamp wsu:Id="Timestamp-1k6Os3KEu54uTAeYE121NQ22" xmlns:wsu="
http://docs.oasis-open.org/wss/2004/01/oasis-200401-wss-wssecurity-utility-1.0.xsd">
  <wsu:Created>2019-10-09T22:36:39Z</wsu:Created>
   <wsu:Expires>2019-10-13T09:56:39Z</wsu:Expires>
</wsu:Timestamp>
```
#### <span id="page-22-1"></span>**4.2.1.3. SOAP Header Example Showing Security Header and Related Elements**

Below is a sample SOAP message transmission.

#### **Figure 3: A Sample an EVV SOAP Envelope**

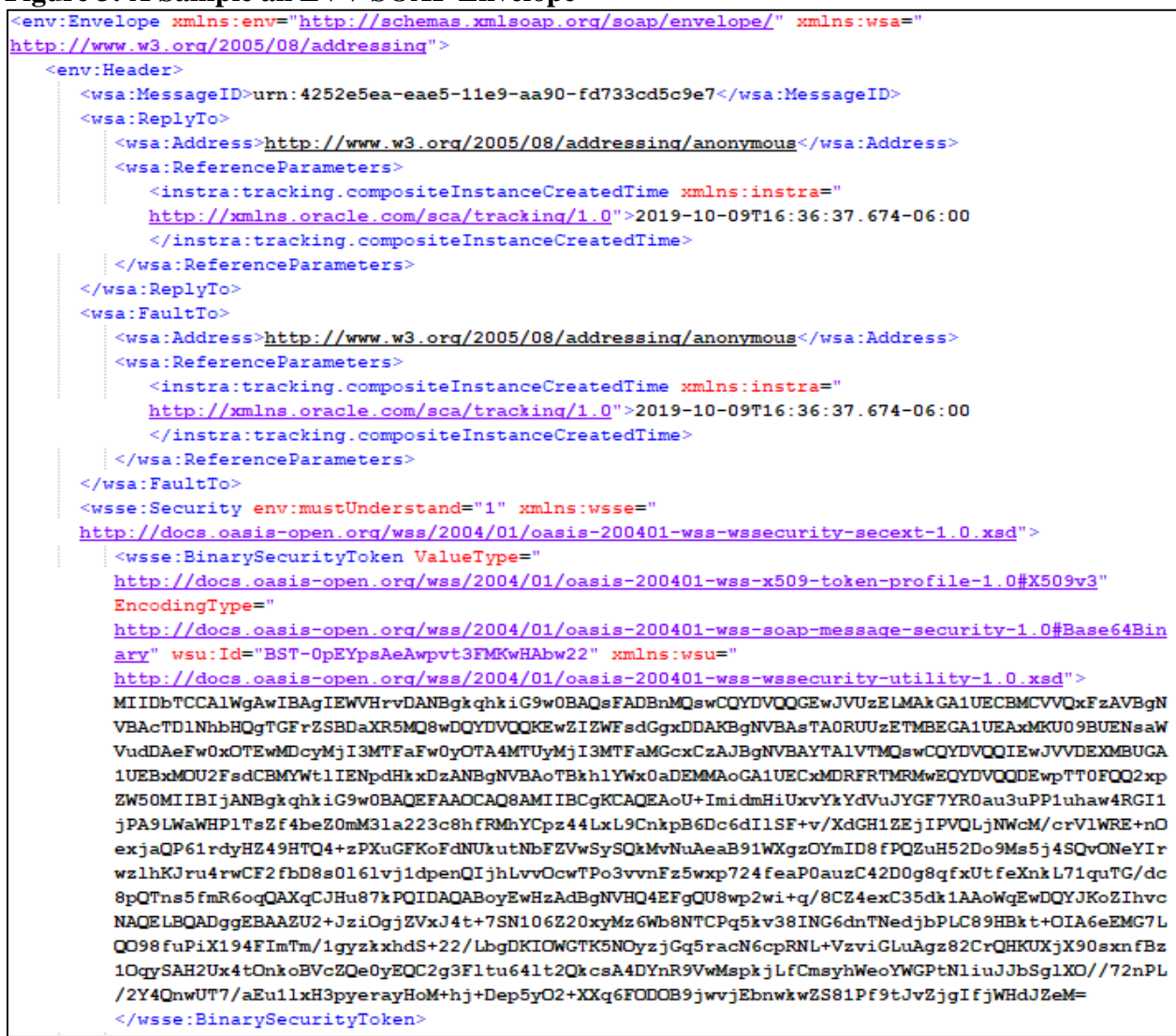

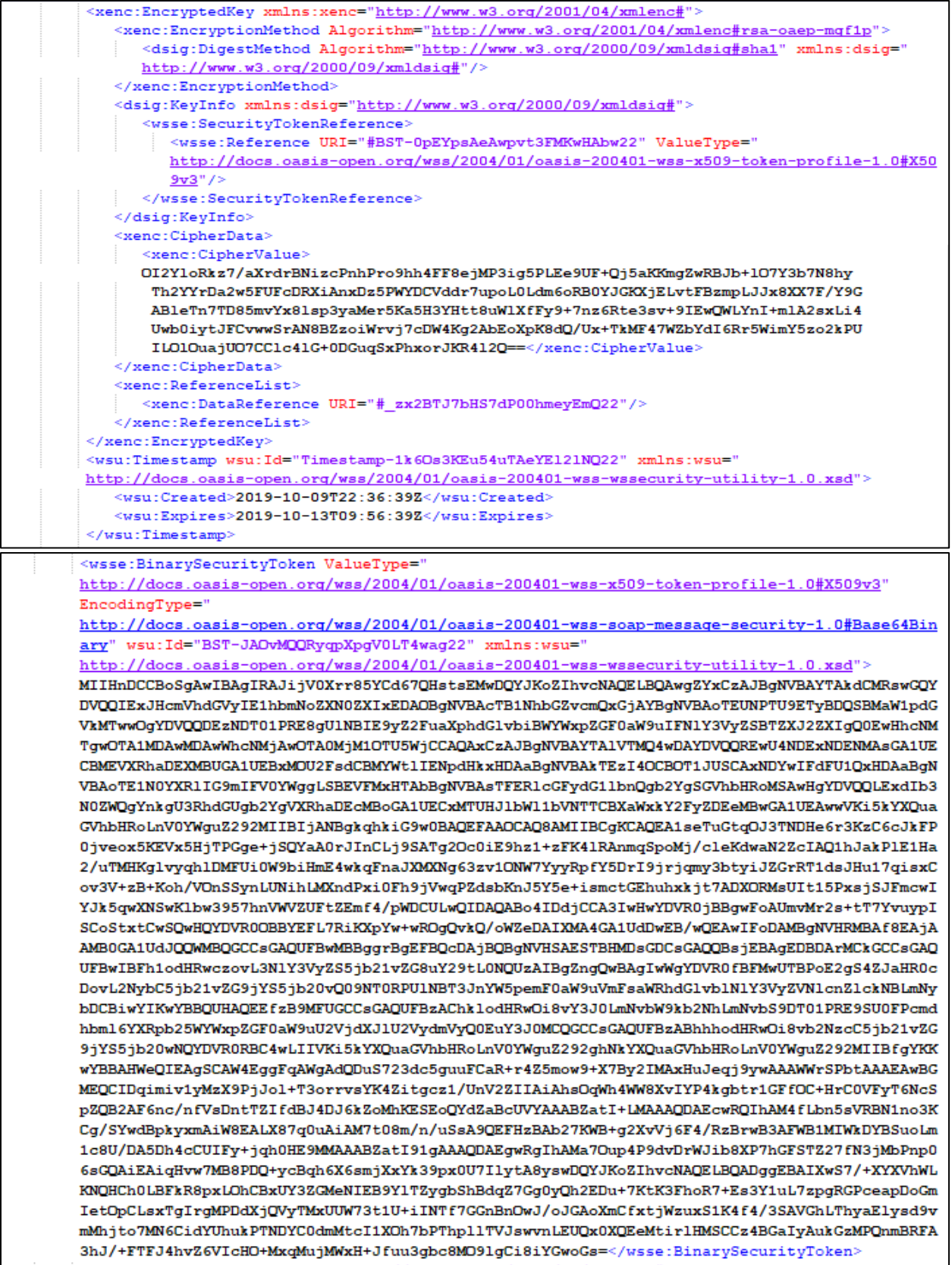

```
<dsig:Signature xmlns:dsig="<u>http://www.w3.org/2000/09/xmldsig#</u>">
          <dsig:SignedInfo>
             <dsig:CanonicalizationMethod Algorithm="http://www.w3.org/2001/10/xml-exc-c14n#"/>
             <dsig:SignatureMethod Algorithm="http://www.w3.org/2000/09/xmldsig#rsa-sha1"/>
             <dsig:Reference URI="#Timestamp-1k6Os3KEu54uTAeYE121NQ22">
                <dsig:Transforms>
                   <dsig:Transform Algorithm="http://www.w3.org/2001/10/xml-exc-c14n#"/>
                </dsig:Transforms>
                <dsig:DigestMethod Algorithm="http://www.w3.org/2000/09/xmldsiq#sha1"/>
                <dsig:DigestValue>CaI8Enpev4Gm9qMIIwTWwXvQock=</dsig:DigestValue>
              </dsig:Reference>
             <dsig:Reference URI="#Body-elV7T2xzj3yeG3kRvmF6Vw22">
                <dsig:Transforms>
                    <dsig:Transform Algorithm="http://www.w3.org/2001/10/xml-exc-c14n#"/>
                </dsig:Transforms>
                <dsig:DigestMethod Algorithm="http://www.w3.org/2000/09/xmldsiq#sha1"/>
                <dsig:DigestValue>C+yZBDGmBCS9NEVo0UD1P/Z+XkQ=</dsig:DigestValue>
              </dsig:Reference>
          </dsig:SignedInfo>
          <dsig:SignatureValue>
          nRMeen3pVVHiXwZgvk1wAJpJZ9rNVwFHNwpHgn2ANkWHXSHjMaECtnuhxKSHRrC0rNGxqMmWCHr2RsJabTDRpsZi
          uACvB1csxpQ6yF/fR8huMUUraiTK9+zus++tIqhF118iLTLZ+B1wL6bpnIZP51/DEKVabpKFEhwSAUw60PUfj3FR
          GJrp3/oIzyrwe1fsQsCdrcSIHpKjDTCysbxE1LlinmVUAhf6pf9YD22Pymj0U+KAQ8UDwaNk0QzOnqg0EQ6UEIzU
          1101H2q1dzzgx0yg/6H8doVOvZ0QUjz014sHv3GHZcKrSSKV1x3tnvhkyX4tD2nLKmilRY0bLt3qiA ==
           </dsig:SignatureValue>
          <dsig:KeyInfo Id="KeyInfo-XMKCeiRO7mhsbrcHFgkUWQ22">
              <wsse:SecurityTokenReference>
                <wsse:Reference URI="#BST-JAOvMQQRyqpXpgV0LT4wag22" ValueType="
                http://docs.oasis-open.org/wss/2004/01/oasis-200401-wss-x509-token-profile-1.0#X50
                9v3"/>
             </wsse:SecurityTokenReference>
           </dsig:KeyInfo>
       </dsig:Signature>
    \langle/wsse Security>
 \le/env:Header>
 <env:Body wsu:Id="Body-elV7T2xzj3yeG3kRvmF6Vw22" xmlns:wsu="
 http://docs.oasis-open.org/wss/2004/01/oasis-200401-wss-wssecurity-utility-1.0.xsd">
    <xenc:EncryptedData Type="http://www.w3.org/2001/04/xmlenc#Content" Id=
     / zx2BTJ7bHS7dP00hmeyEmQ22" xmlns:xenc="http://www.w3.org/2001/04/xmlenc#">
       <xenc:EncryptionMethod Algorithm="http://www.w3.org/2001/04/xmlenc#aes128-cbc"/>
       <xenc:CipherData>
          <xenc:CipherValue>
          yMESXDmq/kYtrZ51y02NwCZhxyM2zbNGORo0ydx1SiPYF90RA1+nmdHaXCRve55uEaHAeq6SrZx9
          xhmMlZus86wIVv9cQcG5Zf3klx2VxmIcSEBrhmM/yNkKpl6DUfuDryYJGNBpIPA/feYX3fc6jab9
          Gf3CY8rDg1GWMVRYCXdqkXgGrmGEibfaXAU8blrR4G/tX56/1H/mKdOIDNNaiAwe+R/zp1609oWk
          6G+yOrXwcf4pUUA/fBV0i8wbEN07d81WTcgDYyHSpH+ssZGnO/olLKZcfDvNLpNpi19t7yB0Djvq
          Zso3MFYXpHTRZ3xDmCoumskmWQ7RO2uHvAcp8Ff1PWs0ojDa7t0g02+oxZqZRDu2ilv9uyI+YACy
          8hQ90BPmdOpNeuSRZ6F6ZZF+T/APpHBJI67SF5TmDGRRDOJrstxuJacb0aah8W0wyQKr0YNa5Fsu
          5NoTN8rBDzkugoHx8dHOhkjjcNH3k2WF7M9iRRh6UOt/LJZQSHgsMHerSx817a5qg6i8WsIlcub8
          76EN75DcRqFqGSd+Y/qXAnBJ9Pj3WlmnqpcuNe8CGk1Hv6v6wym2OD6MF07AY5ChzRPfE0JoiayC
          /8h4YZ7O6x/n+hFKtxx3ek5Ea76XdQElWrtIXwLRC8sjJ2gr9JClmPw6FSzHkwktn2A/TyOxFs5/
          QE21N6PwePvSyz/VUhyF</xenc:CipherValue>
       </xenc:CipherData>
    </xenc:EncryptedData>
 </env:Body>
/env:Envelope>
```
#### <span id="page-25-0"></span>**4.2.1.4. Digital Certificates**

Digital certificates bind digital information to physical identities and provide non-repudiation and data integrity. Before you begin the enrollment process, each entity should obtain one valid digital certificate issued by an approved certificate authority (CA) and sends to Utah Medicaid to be stored in the database; the State only recognizes and accepts submissions from providers who

have a valid certificate in the system. There should only be one certificate per submitting provider, and it should not be used by any other service.

A provider's authorized representative obtains a digital certificate from their Information Technology (I.T.) department and securely sends the certificate to Utah Medicaid's EVV contact person who is responsible for documenting and forwarding the certificate to the responsible team at Department of Technology Services (DTS) for installation. The WSDL will then be created and communicated by the State to the provider's authorized official to be set up for file exchanges.

### <span id="page-26-0"></span>**4.3. SOAP Body**

The SOAP Body contains encrypted payload of the submission Data File by the transmitter application. The <EncryptionMethod> element identifies the algorithm used to encrypt the data file as shown below.

```
<xenc:EncryptedData Type="<u>http://www.w3.org/2001/04/xmlenc#Content</u>"
                                                                     T_{\rm d} =_zx2BTJ7bHS7dP00hmeyEmQ22" xmlns:xenc="http://www.w3.org/2001/04/xmlenc#">
   <xenc:EncryptionMethod Algorithm="http://www.w3.org/2001/04/xmlenc#aes128-cbc"/>
   <xenc:CipherData>
     <xenc:CipherValue>
     yMESXDmq/kYtrZ51y02NwCZhxyM2zbNGORo0ydx1SiPYF90RA1+nmdHaXCRve55uEaHAeg6SrZx9
     xhmMlZus86wIVv9cQcG5Zf3klx2VxmIcSEBrhmM/yNkKpl6DUfuDryYJGNBpIPA/feYX3fc6jab9
     Gf3CY8rDg1GWMVRYCXdqkXqGrmGEibfaXAU8blrR4G/tX56/1H/mKdOIDNNaiAwe+R/zp1609oWk
      6G+yOrXwcf4pUUA/fBV0i8wbEN07d81WTcgDYyHSpH+ssZGnO/olLKZcfDvNLpNpi19t7yB0Djvq
     Zso3MFYXpHTRZ3xDmCoumskmWQ7RO2uHvAcp8Ff1PWs0ojDa7t0g02+oxZqZRDu2ilv9uyI+YACy
      8hQ90BPmdOpNeuSRZ6F6ZZF+T/APpHBJI67SF5TmDGRRDOJrstxuJacb0aah8W0wyQKr0YNa5Fsu
      5NoTN8rBDzkugoHx8dHOhkjjcNH3k2WF7M9iRRh6UOt/LJZQSHgsMHerSx817a5qg6i8WsI1cub8
      76EN75DcRqFqGSd+Y/qXAnBJ9Pj3WlmnqpcuNe8CGk1Hv6v6wym2OD6MF07AY5ChzRPfE0JoiayC
      /8h4YZ7O6x/n+hFKtxx3ek5Ea76XdQE1WrtIXwLRC8sjJ2gr9JC1mPw6FSzHkwktn2A/TyOxFs5/
     QE21N6PwePvSyz/VUhyF</xenc:CipherValue>
  </xenc:CipherData>
</xenc:EncryptedData>
```
### <span id="page-26-1"></span>**4.4. Guidelines for Composing EVV Data File**

Below are general guidelines for composing the submission Data File:

- 1. The data file can only contain valid uncompressed and unencrypted XML.
- 2. The data file must contain at least one (1) and cannot exceed 10,000 records per transmission.

### <span id="page-26-2"></span>**4.5. Structure of EVV Submission Data File**

The submission data file uses the XML schema as displayed below.

#### **Figure 4: EVV Data File XML Schema**

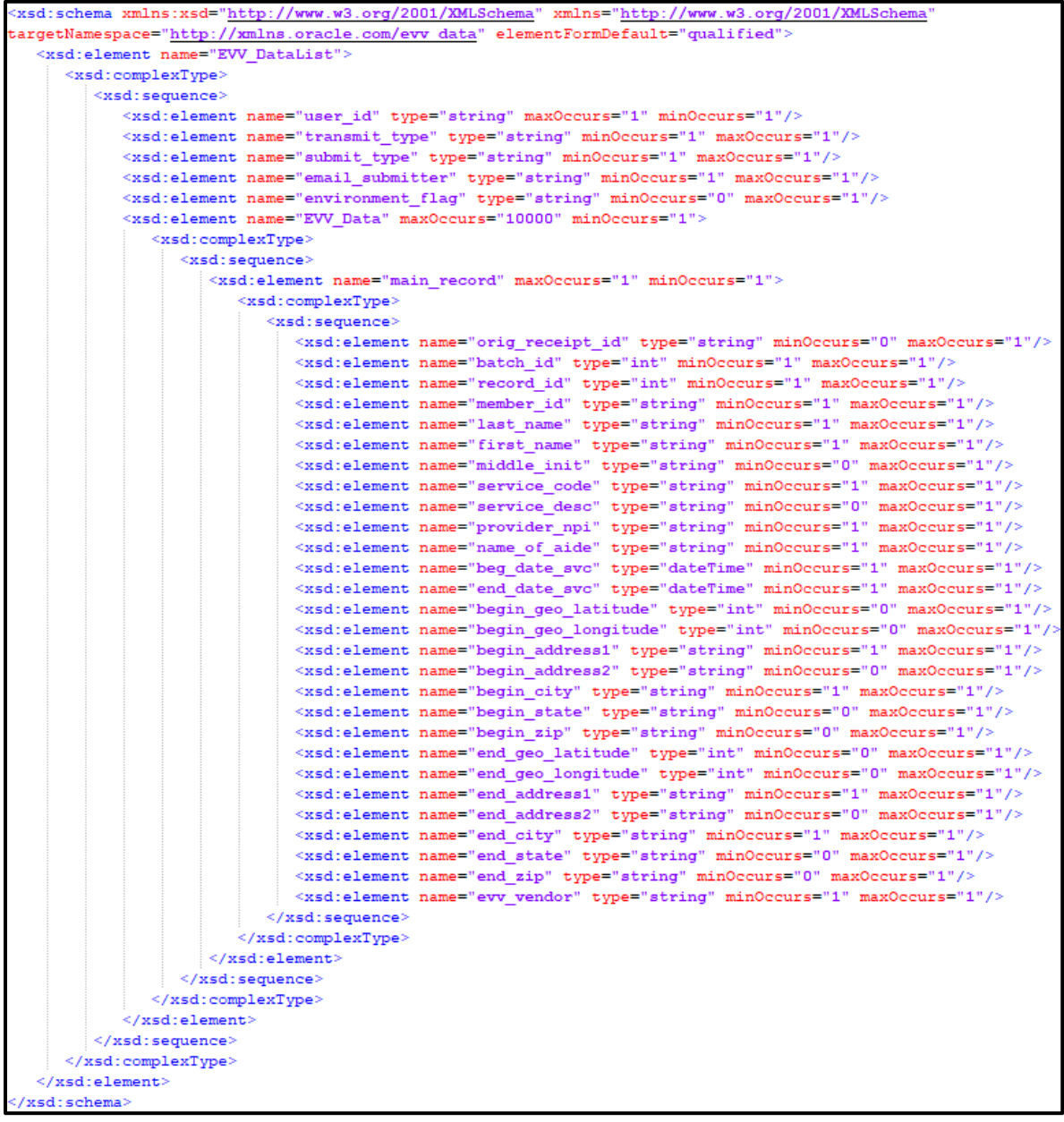

### <span id="page-27-0"></span>**4.6. Data File XML Elements**

The following table provides details of XML elements that the XML schema requires in the EVV data file of the SOAP message when transmitting information to Utah Medicaid.

Refer to table 3 for details on the character set constraints.

| <b>Element Name</b> | <b>Description</b>                                                                        | <b>Type</b>                                                                                      | <b>Required</b>        | Min.<br><b>Occurs</b>   | Max.<br><b>Occurs</b> |
|---------------------|-------------------------------------------------------------------------------------------|--------------------------------------------------------------------------------------------------|------------------------|-------------------------|-----------------------|
| EVV_DataList        | Start of the<br>EVV data<br>file                                                          |                                                                                                  | Yes                    | $\mathbf{1}$            | $\mathbf{1}$          |
| user_id             | Utah ID<br>email of the<br><b>EVV</b> Vendor<br>or person<br>who submits<br>the data file | Email (1-255)                                                                                    | Yes                    | $\mathbf{1}$            | $\mathbf{1}$          |
| transmit_type       | Transmission<br>Type                                                                      | Alphabetic (1)<br>Value: <b>B</b> (Batch)                                                        | Yes                    | $\mathbf{1}$            | $\mathbf{1}$          |
| submit_type         | Submission<br>Type                                                                        | Alphabetic (1)<br>Value:<br>$N$ (New),<br>C (Correction)                                         | Yes                    | $\mathbf{1}$            | $\mathbf{1}$          |
| email_submitter     | Email of the<br>main EVV<br>service<br>provider<br>contact                                | Plain Text (1-255)<br>Value: Must be a<br>valid email.                                           | Yes                    | $\overline{1}$          | $\overline{1}$        |
| environment_flag    | <b>Indicate</b><br>whether the<br>data is for<br>testing<br>purposes or<br>not            | Alphabetic (1)<br>Value:<br>T (Test),<br>P (Production)<br><b>Defaults to P if not</b><br>given. | $\overline{\text{No}}$ | $\overline{\mathbf{0}}$ | $\overline{1}$        |
| EVV_Data            | Start of an<br>EVV record                                                                 |                                                                                                  | Yes                    | $\mathbf{1}$            | 10,000                |
| main_record         | <b>Start of EVV</b><br>record                                                             |                                                                                                  | Yes                    | $\mathbf{1}$            | $\mathbf{1}$          |
| orig_receipt_id     | Receipt_id<br>of the record                                                               | Hexadecimal (32)                                                                                 | No                     | $\boldsymbol{0}$        | $\mathbf{1}$          |

**Table 7: EVV Data File XML Elements**

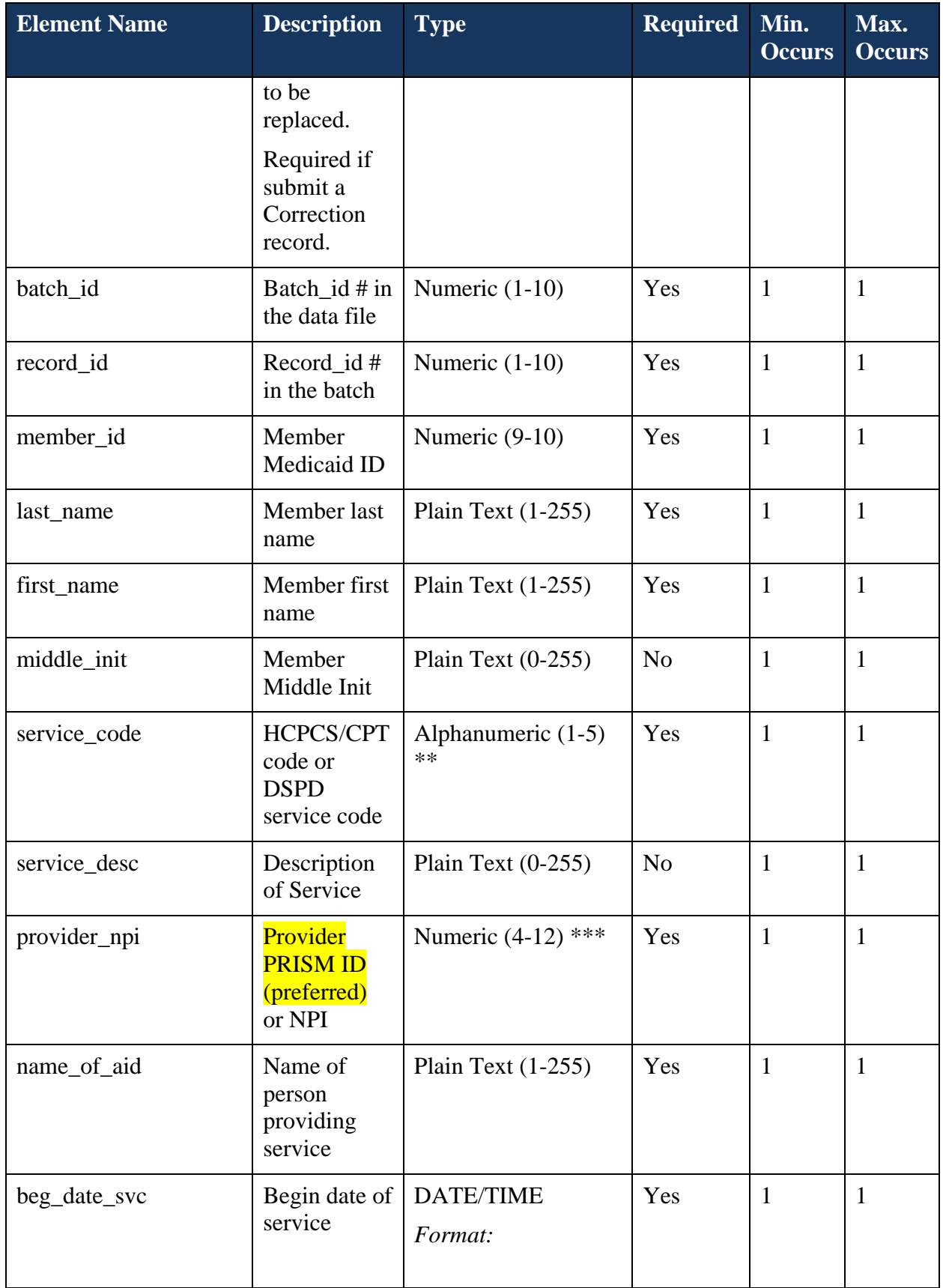

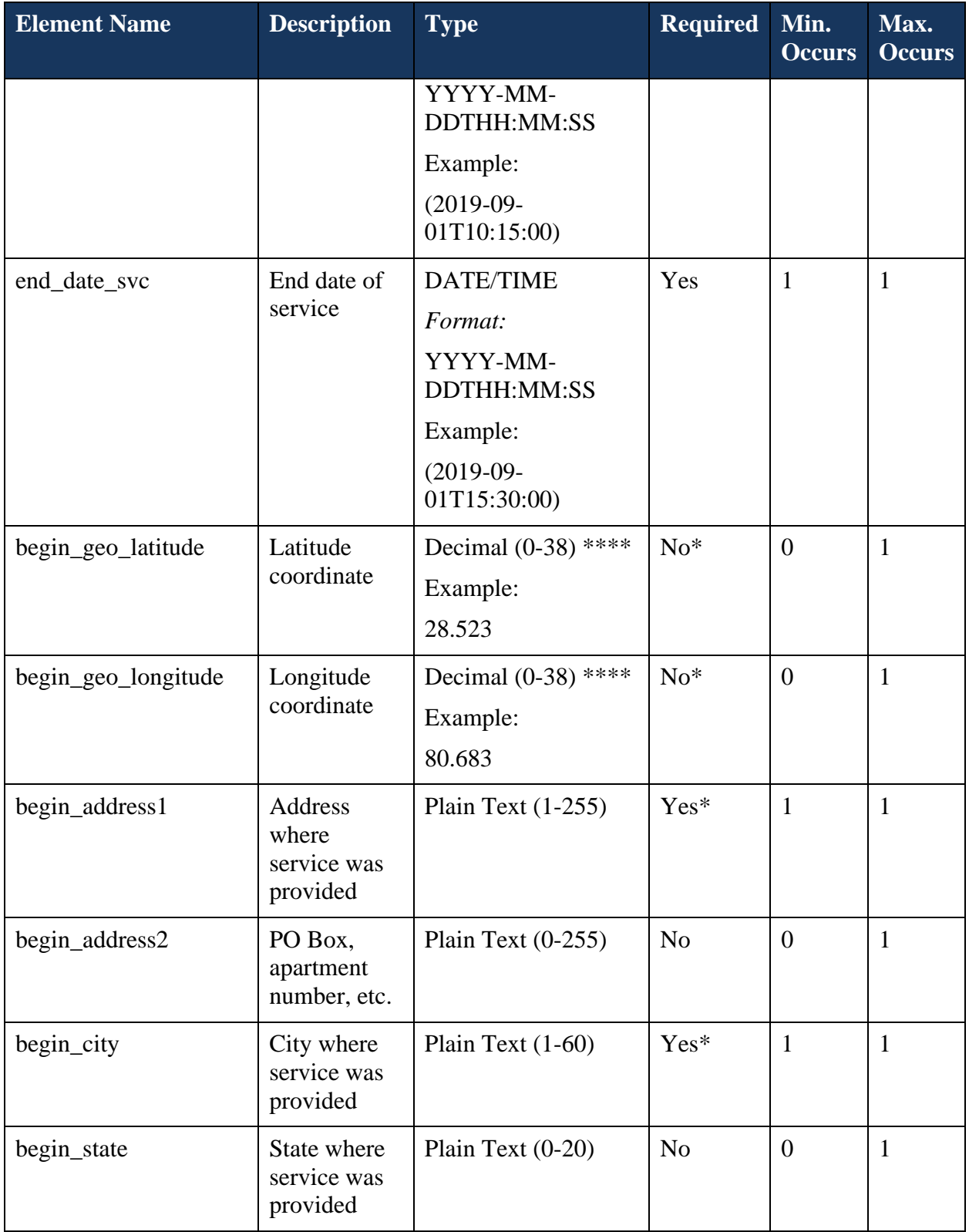

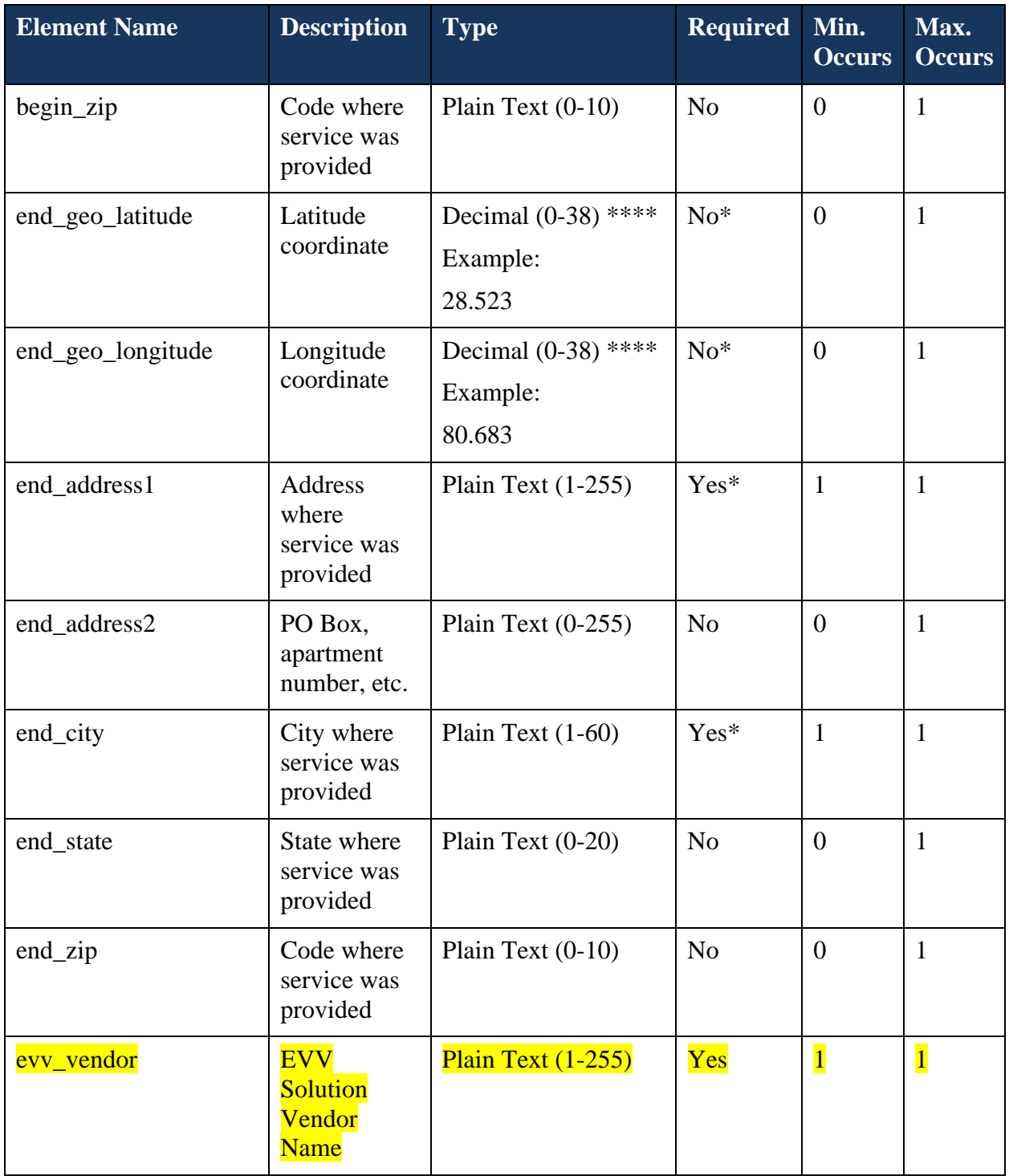

**NOTE:** \*Either address1/city OR geo latitude/geo longitude information is required for Service Begin and Service End. Combinations are allowed, e.g. begin\_address1/begin\_city with end\_geo\_latitude/end\_geo\_longitude OR begin\_geo\_latitude/begin\_geo\_longitude with end\_address1/end\_city.

\*\* Hyphens, underscores, and spaces will be silently stripped from the Service Code and do not count against the allowed length of the field.

\*\*\* A Provider ID (NPI or PRISM ID) cannot have more than 5 leading zeroes.

\*\*\*\* Latitude and longitude allowed lengths includes negative signs and decimal points; only up to 10 digits are permitted past the decimal point.

### <span id="page-32-0"></span>**4.7. Examples of Data File SOAP messages:**

Providers can send new or correction to replace previously accepted submission. If a replacement is submitted, the Receipt ID, Batch ID and Record ID of such records to be replaced must be provided in the correction file.

Below are some examples of SOAP messages for transmitting data files for a new and a correction EVV record in a submission batch.

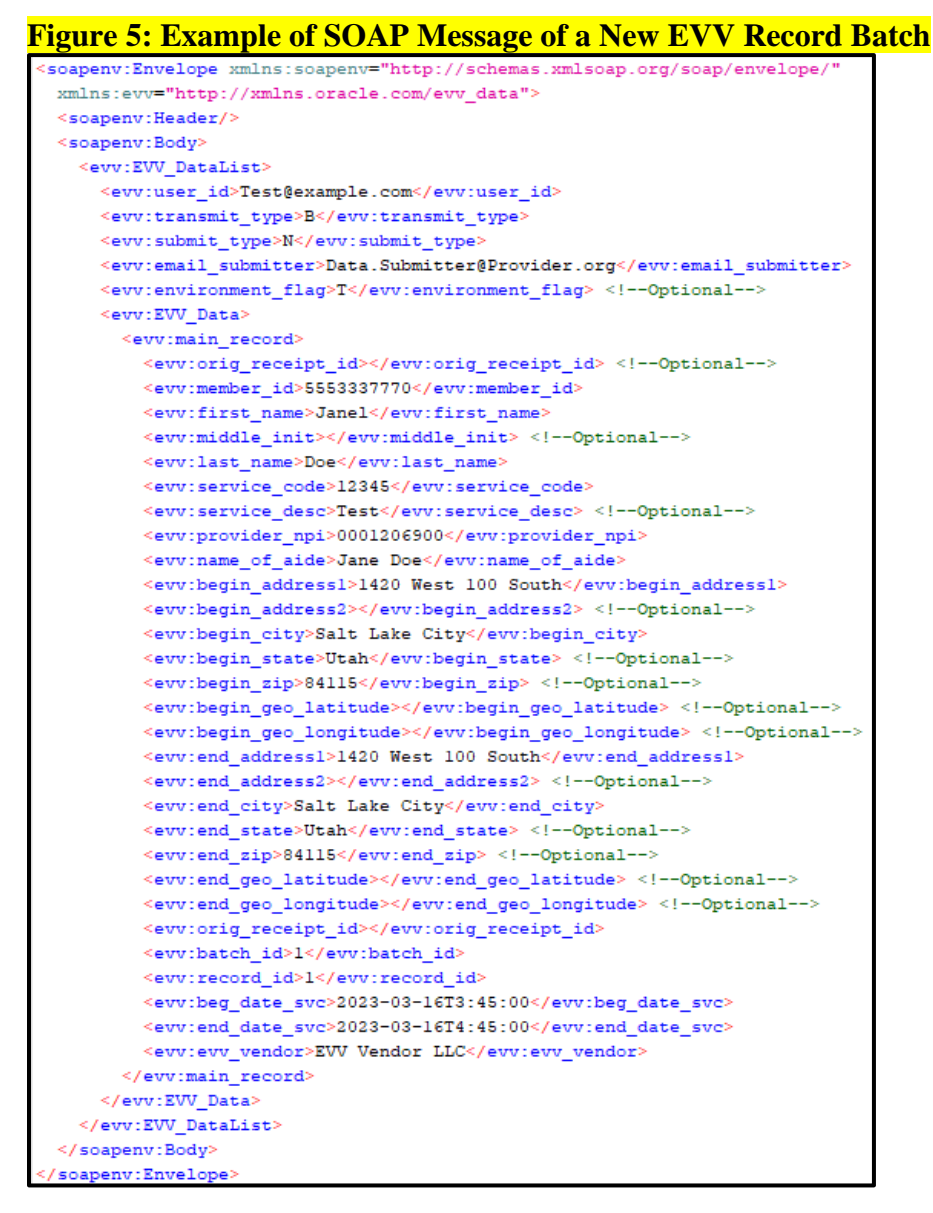

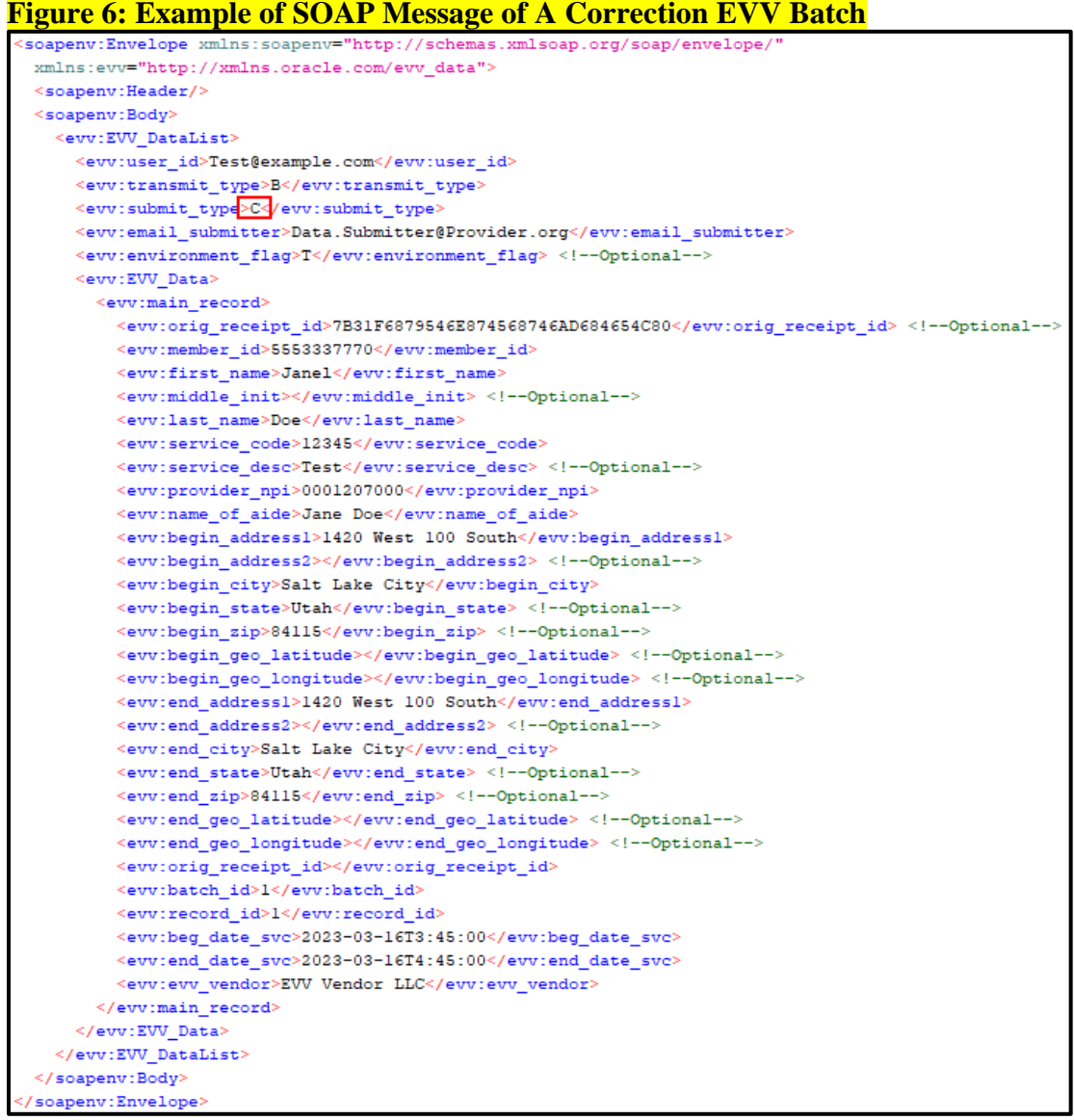

### <span id="page-33-0"></span>**4.8. API Data Validation and Error Message**

The table below provides information regarding the front-end data input validation and error messages when data input failed the front-end validation.

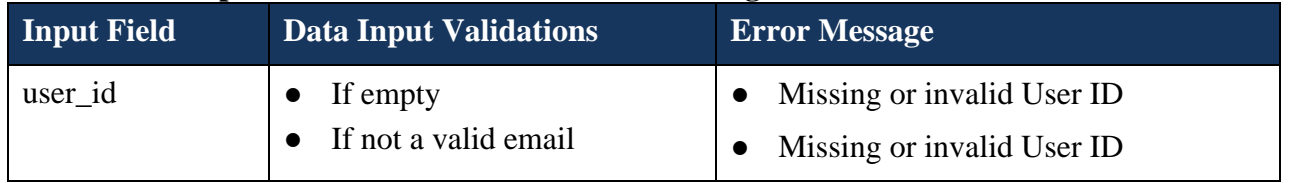

#### **Table 8: API Input Data Validations and Error Messages**

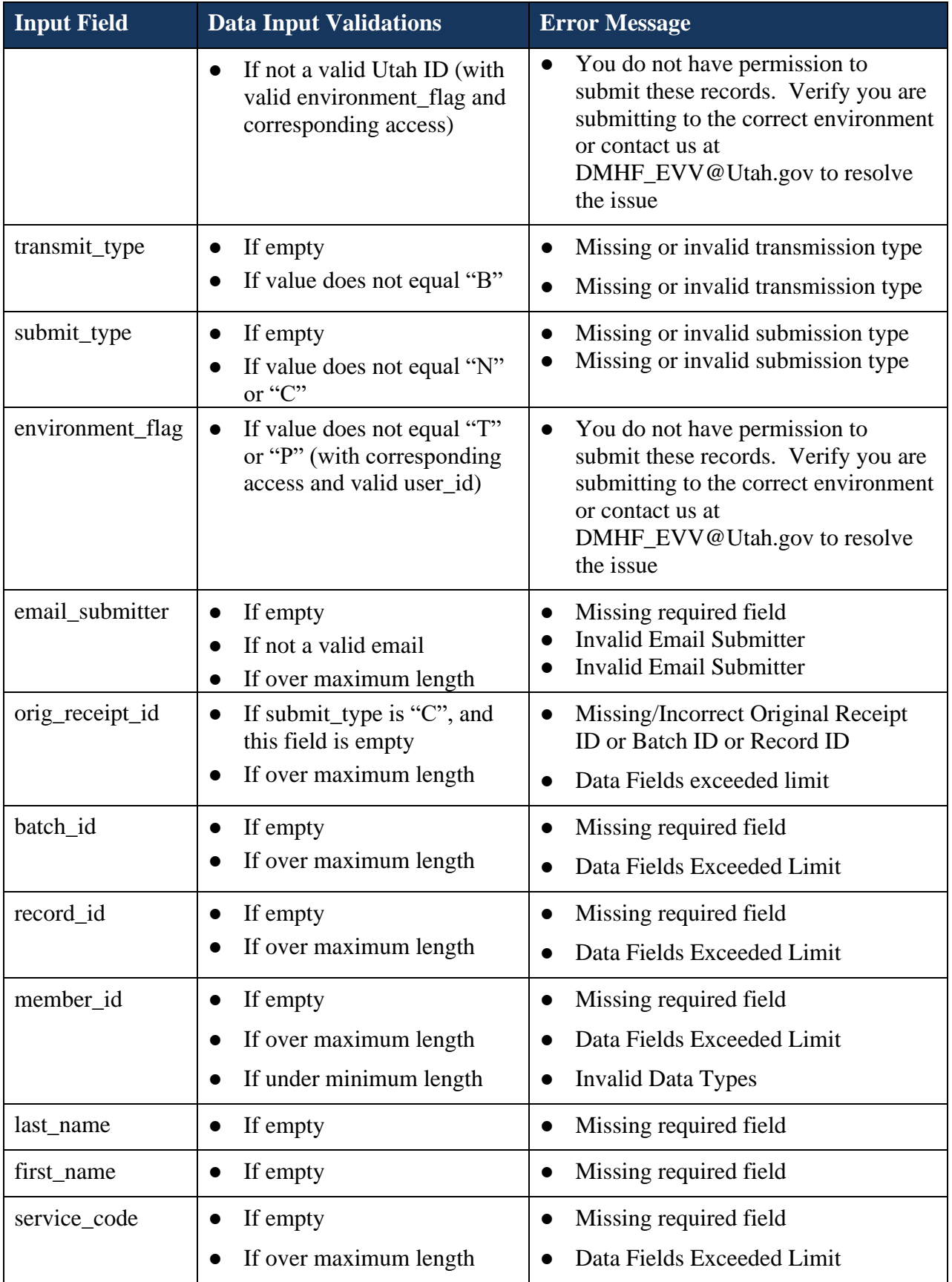

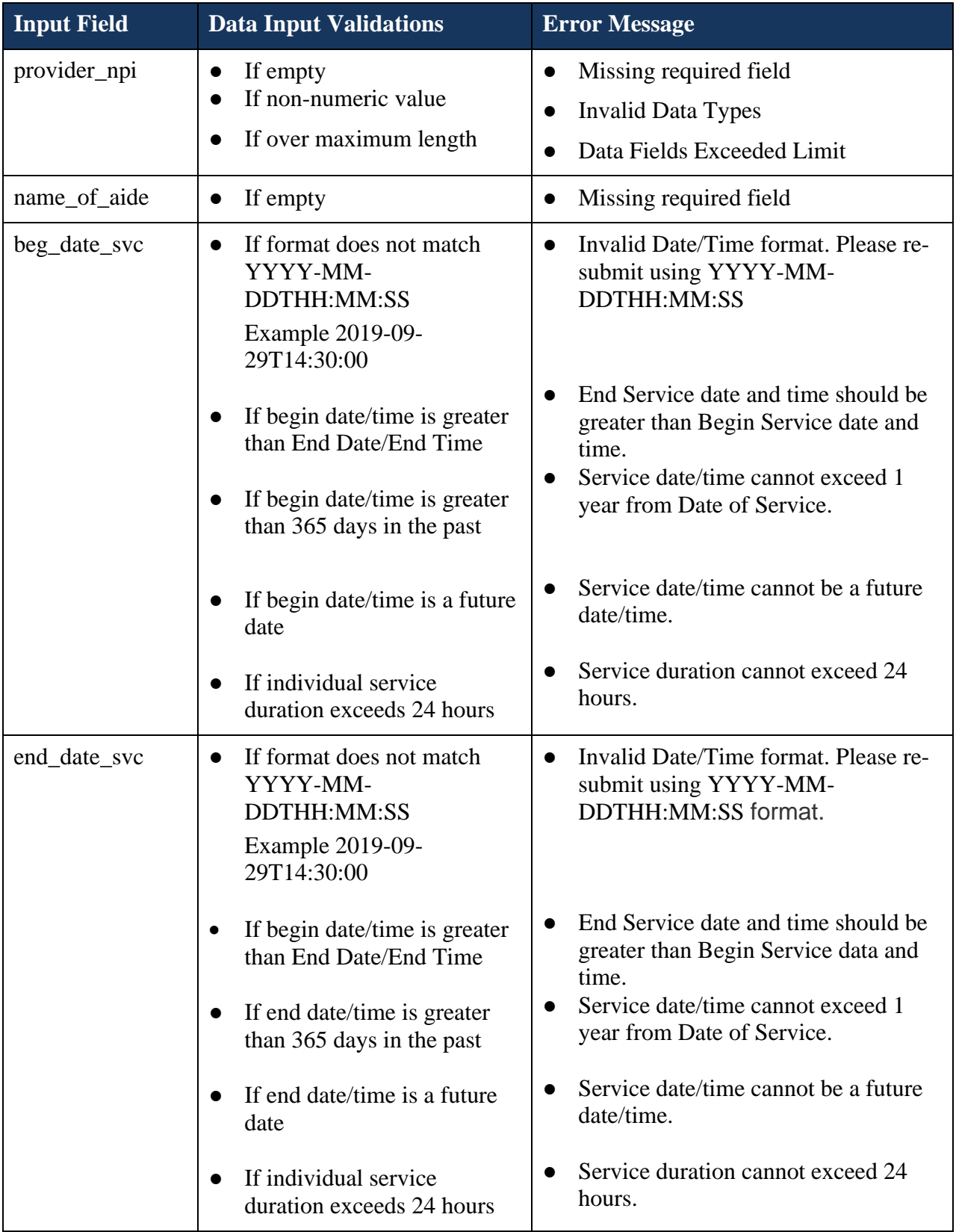

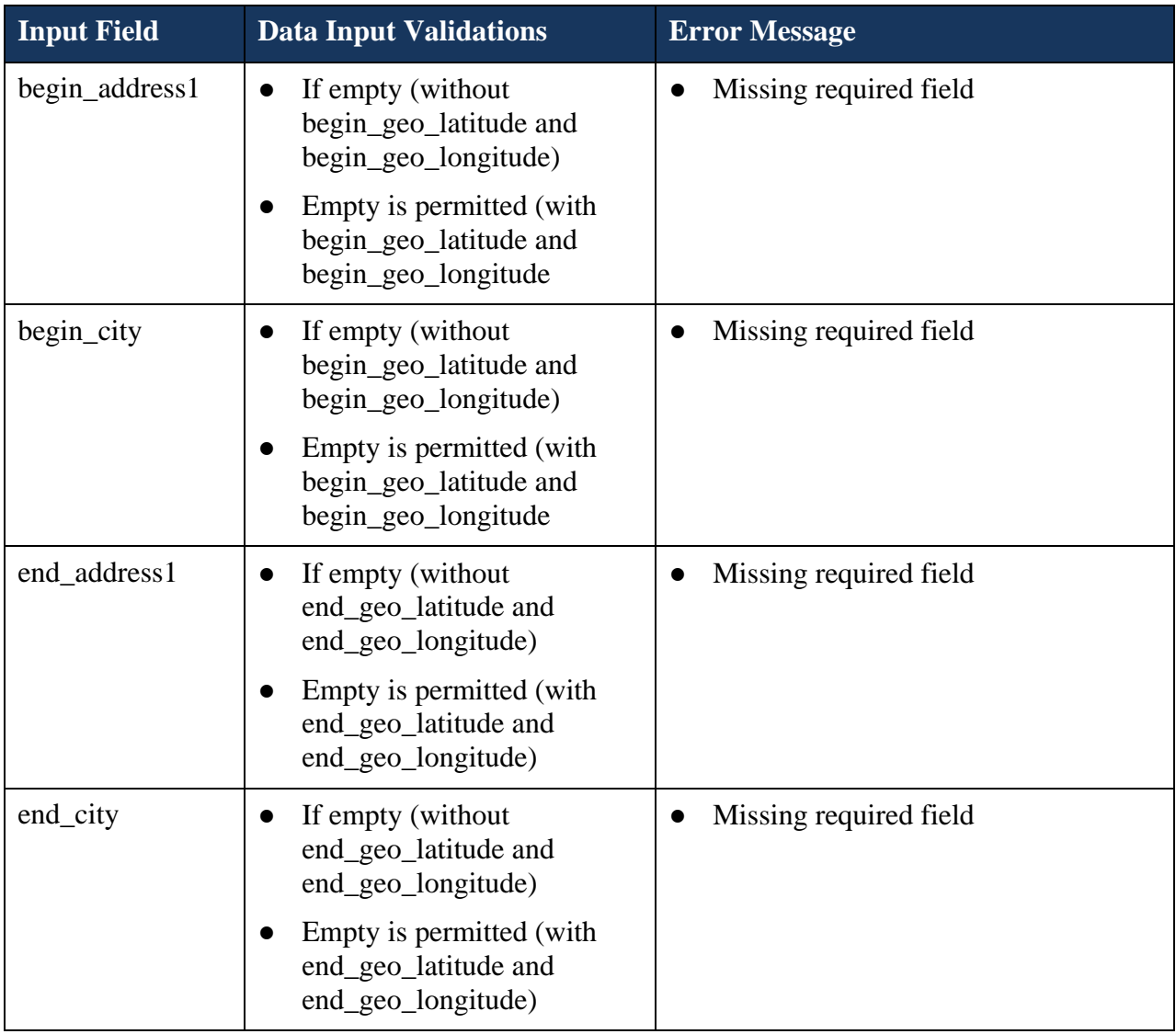

### <span id="page-36-0"></span>**5. API Submission Acknowledgement XML Schema**

Once the provider's transmission is authenticated and authorized, the data in the transmission is processed in sequence, record by record. The submission is accepted if all records in the batch meet data input validations, otherwise, the entire file is returned to the provider for correction and resubmission.

If some of the records in the batch are accepted and some failed, the acknowledgment SOAP message will indicate the number of records submitted in the batch, the total numbers of records were accepted and the total numbers of records are rejected, along with the rejected record detail (including batch-id and record-id where the error message is located in the provider's file)

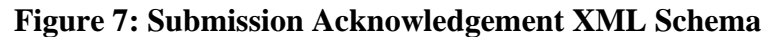

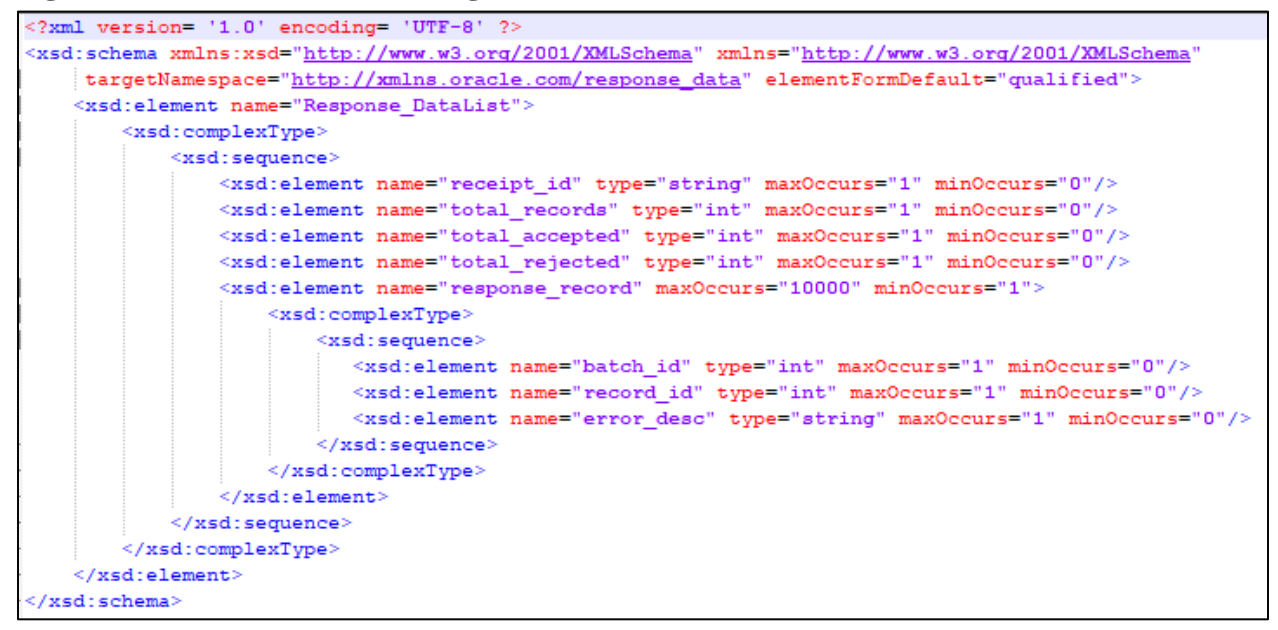

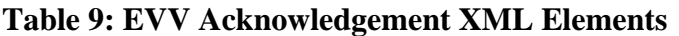

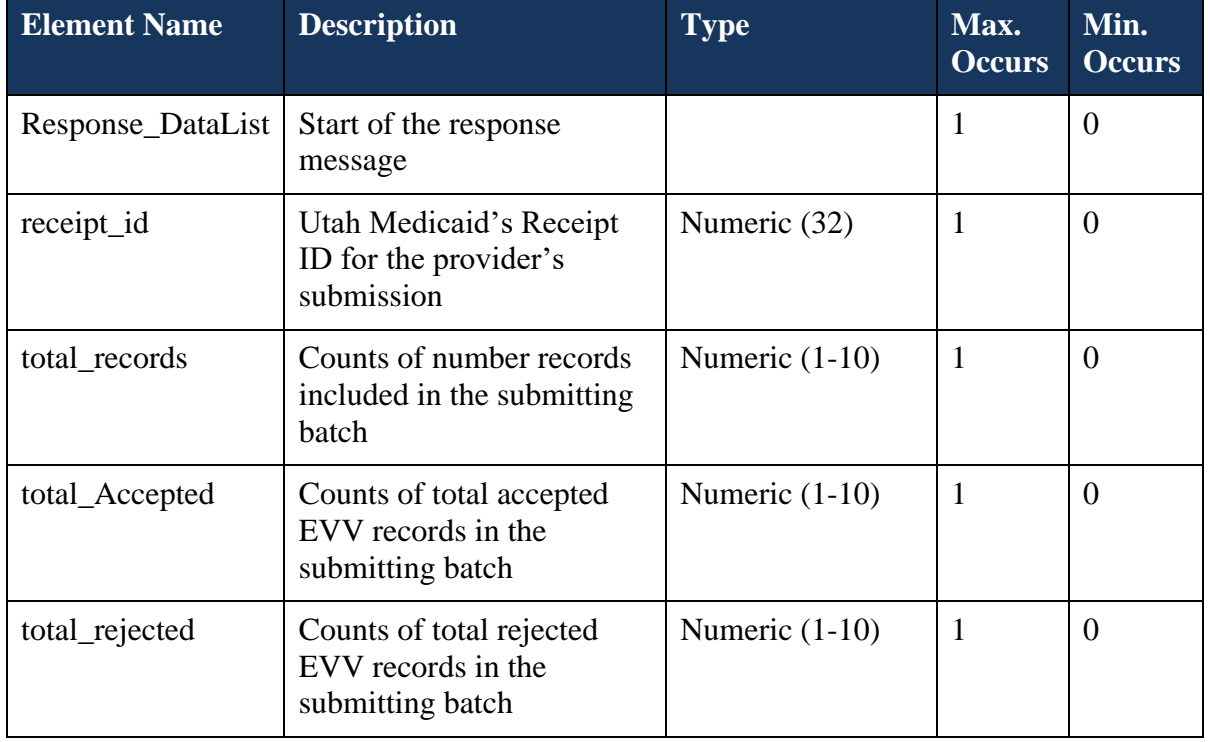

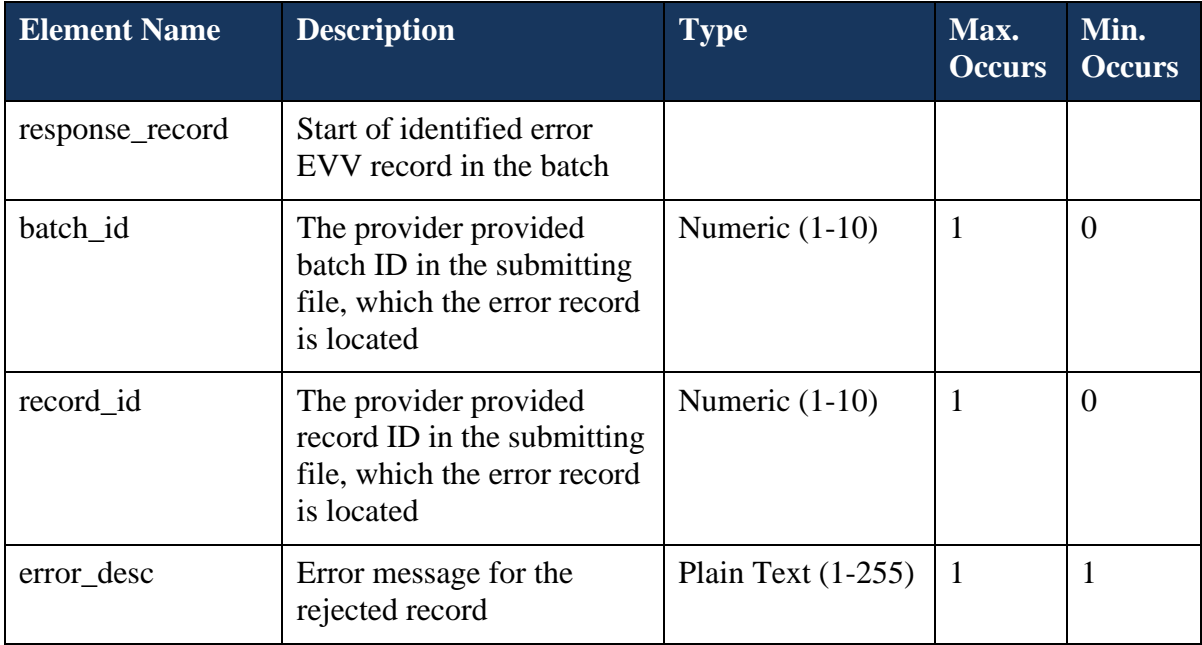

### <span id="page-38-0"></span>**6. Transmitting API Correction/ Replacement EVV Records**

Providers can transmit a correction batch of EVV data; all need to be in its own batch with transmission type indicates as "C" and the Original Receipt ID, Batch ID and Record ID must be provided for each record within the batch, otherwise, the record will be rejected.

### <span id="page-38-1"></span>**6.1. Correct and Replace original record that were rejected**

If an EVV record is rejected during the first submission, such record is returned to the provider to make the necessary correction and resubmit as a new record.

### <span id="page-38-2"></span>**6.2. Correct and Replace original record that was accepted**

If an EVV record was accepted during the record's first submission and the provider needs to make a correction to replace this original at a later date, the original's Receipt ID, Batch ID and Record ID are required in the correction file.

#### **Figure 8: Example of SOAP Message of a Correction EVV Batch**

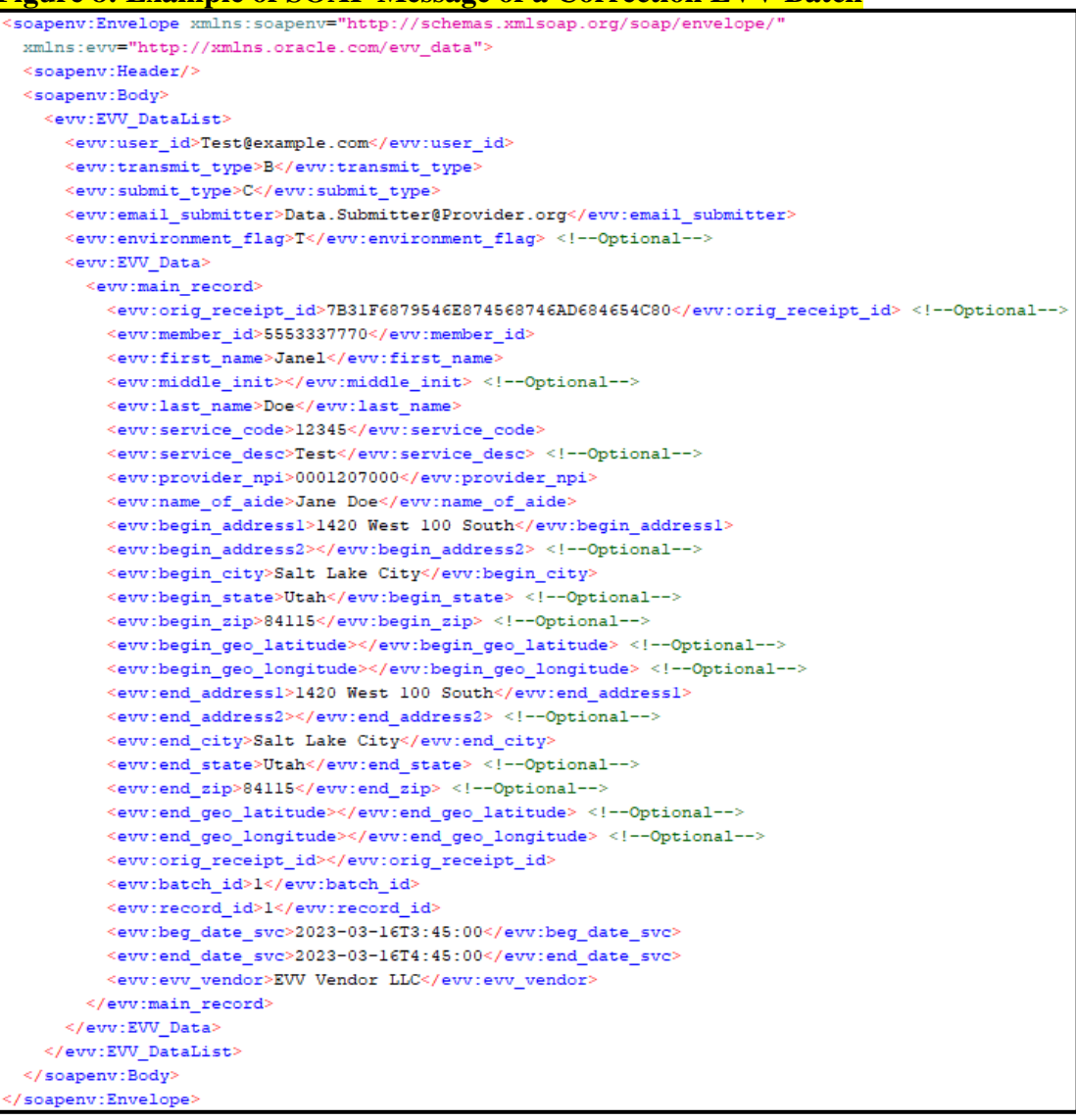

### <span id="page-39-0"></span>**7. Submitting Data for Test Purposes**

The "environment flag" field can be used to direct data to a temporary testing environment when given the value "T". It is recommended that all data be sent this way when initially configuring and testing API submissions.

This method is similar to the mechanism outlined in section 3.6 for submitting test data via CSV. All data submitted in this way should be considered transient and may be deleted at any time.

If the given User ID does not have access granted for the test environment (or the production environment when using a value of "P"), the submission will be rejected with a permissions error.

```
<Response_DataList xmlns="http://xmlns.oracle.com/response_data">
  <receipt id>2d353438383633363230383130393438</receipt id>
  <total_records>1</total_records>
  <total_accepted>0</total_accepted>
  <total_rejected>1</total_rejected>
  <response_record>
     <error_desc>You do not have permission to submit these records. Verify you are submitting
     to the correct environment or contact us at DMHF_EVV@Utah.gov to resolve the issue</error_desc>
  </response_record>
</Response_DataList>
```
### <span id="page-40-0"></span>**Appendix A**

Since a CSV file cannot save custom formatting, if you open a CSV for any additional edits, any leading 0's (zeros) will be removed by Excel. If you open the CSV file in Excel, you will need to complete the steps below to prevent Excel from changing the Member ID column. **You will need to do this each time you open your CSV file in Excel.**

#### **Figures 1 and 2: Steps for Keeping Member ID to 10 digits to address leading 0's**

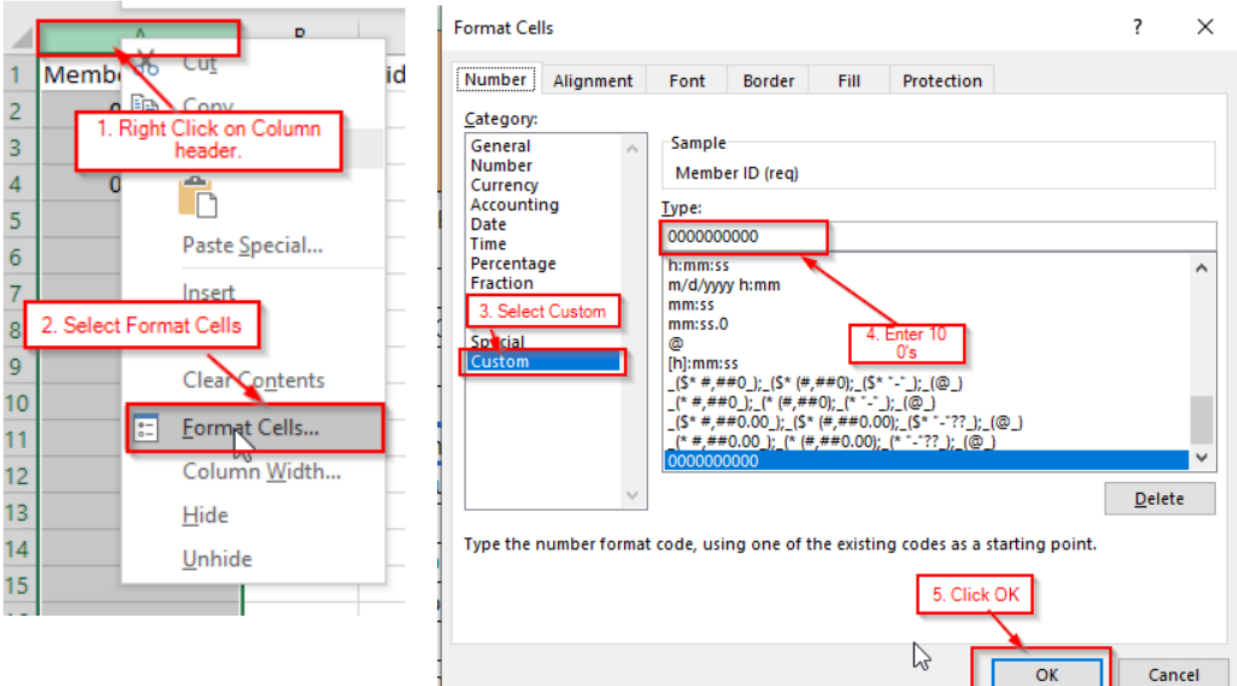

You will need to **add a space between the times in the** 

**Begin time and End time columns and the denotation of AM or PM**. Excel will convert it to a 24-hour clock format for you.

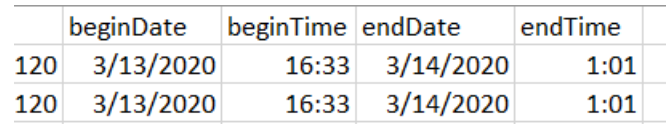

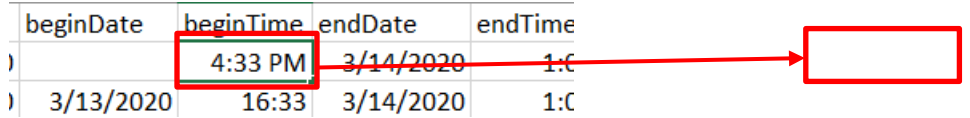

Click the **Choose File** button and select your file. Then click **Upload CSV**.